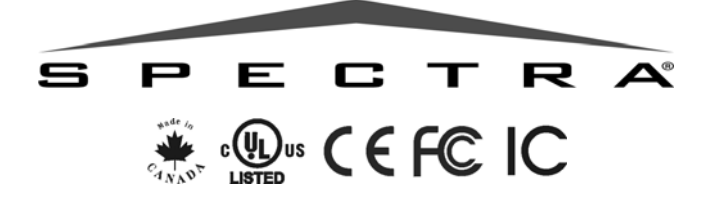

# **Guía de Programación del Sistema 1728: V2.4 1738: V2.4**

**Código de Instalador de Fábrica** 0000 / 000000 (ver sección **[281]** en la [página 17\)](#page-16-0)

**Código Maestro de Sistema de Fábrica** 1234 / 123456 (ver sección **[301]** en la [página 17\)](#page-16-1)

#### **Para Acceder al Modo de Programación**

- 1. Pulsar **[ENTRAR]**
- 2. Ingresar el **[CÓDIGO DE INSTALADOR]**
- 3. Ingresar los 3 dígitos de la **[SECCIÓN]** que se desea programar
- 4. Ingresar los **[DATOS]** requeridos

#### **Tabla de Programación Decimal y Hexadecimal**

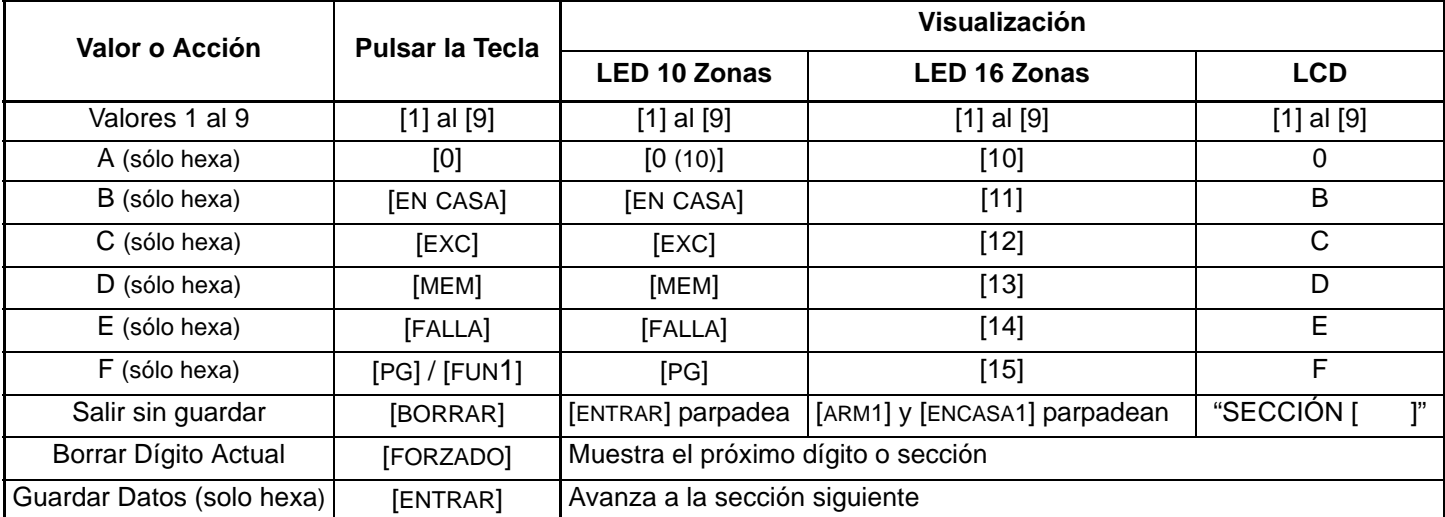

#### **Pantalla de Fallos**

Pulsar la tecla [FALLA] para acceder a la Pantalla de Fallos. Notar que el teclado puede ser programado para emitir un tono cada 5 segundos cada vez que ocurra una condición de fallo. Pulsar la tecla **[FALLO]** para detener el sonido.

- **[1]** Sin Batería o Batería Baja **[8]** Pérdida de Hora\*\*
- 
- 
- 
- 
- 
- 
- 
- **[2]** Batería Baja en Receptor Inalámbrico **[9]** Fallo de Antisabotaje o de Cableado de Zona \*
- **[3]** Fallo de Alimentación CA **[10]** Fallo en Supervisión de Línea Telefónica
- **[4]** Salida de Sirena Desconectada **[11]/[EN CASA]** Fallo en Lazo de Fuego\*
- **[5]** Máxima Corriente de Sirena **[12]/[EXC]** Pérdida de Módulo
- **[6]** Máxima Corriente Auxiliar **[13]/[MEM]** Pérdida de Supervisión de Transmisor Inalámbrico \*
- **[7]** Fallo en Reporte de Comunicador **[16]/[FORZADO]** y **[FALLO]** parpadean Fallo del Teclado

\* pulsar la tecla iluminada (**[9]**, **[EN CASA]** o **[MEM]**) para ver las zonas con fallos. Ingresar el Código de Instalador para borrar los fallos de Antisabotaje.

\*\* pulsar **[8]** para reprogramar la hora.

# **TABLA DE MATERIAS**

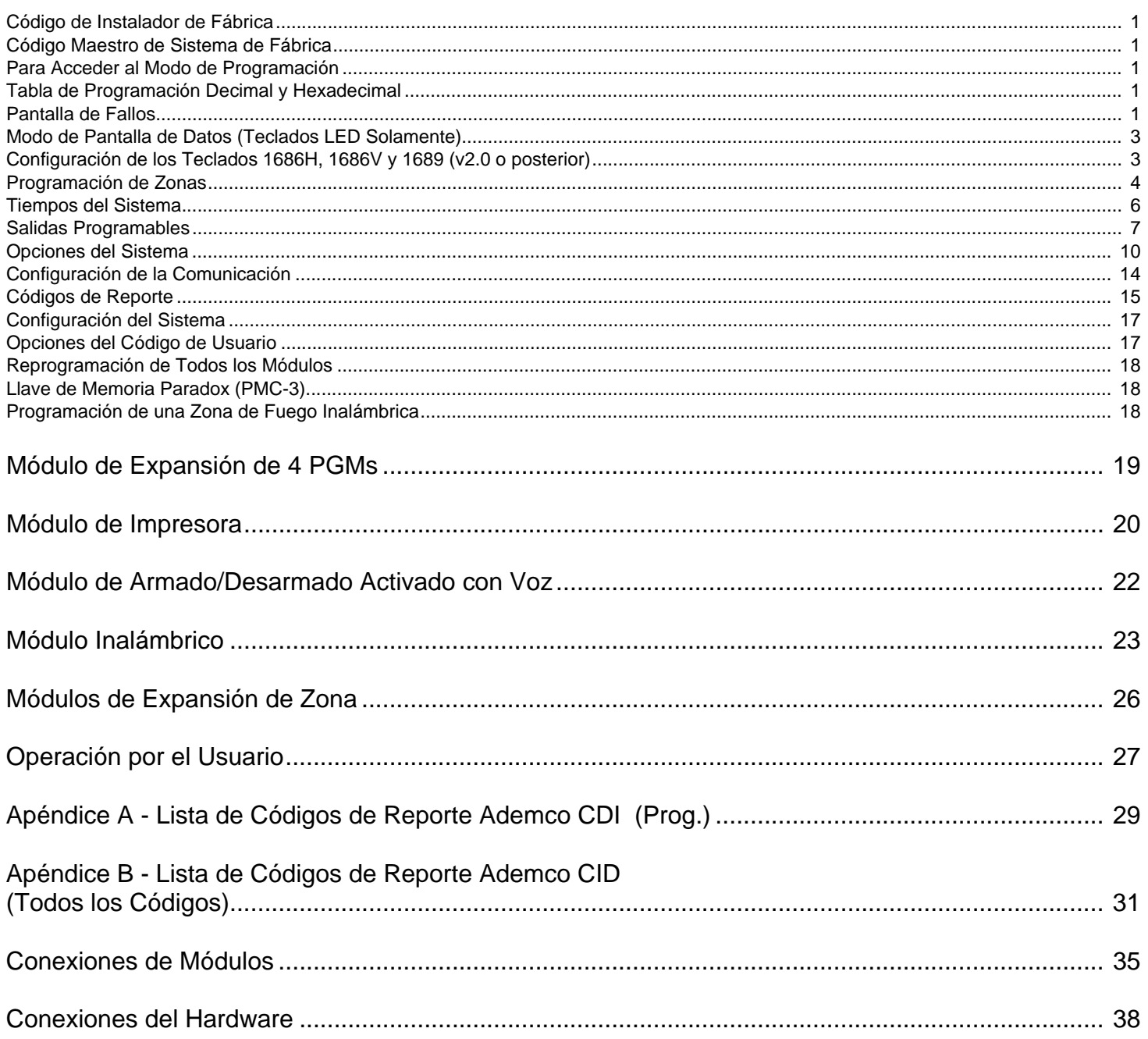

#### **Modo de Pantalla de Datos (Teclados LED Solamente)**

Muestra la programación de secciones un dígito a la vez. No funciona con secciones que usan la Programación por Selección de Funciones.

Para acceder al Modo de Pantalla de Datos pulsar **[ENTRAR]** después de haber ingresado una sección y antes de ingresar cualquier dato. Como se indica abajo, los tres LEDs parpadean indicando que se está en Modo de Pantalla de Datos.

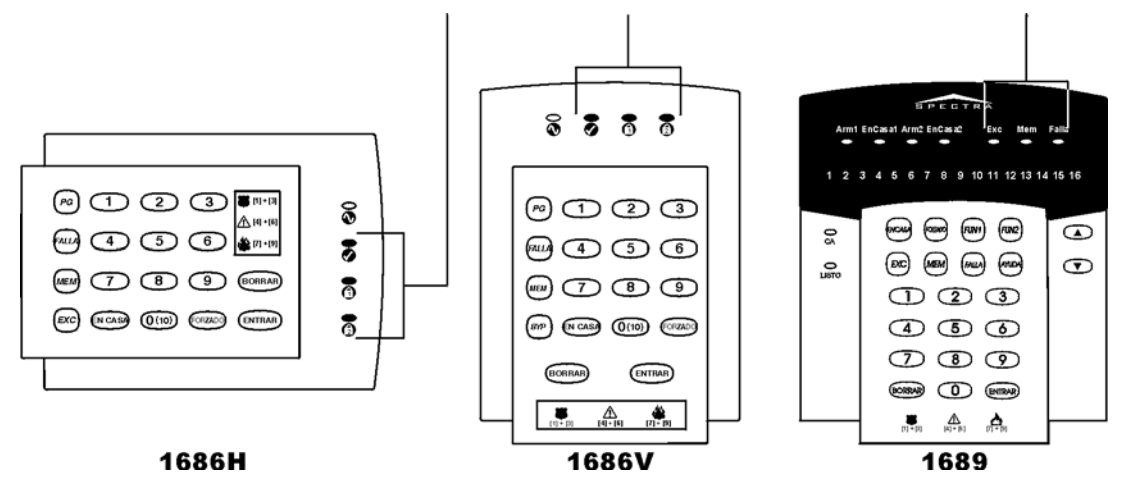

Cada vez que se pulsa **[ENTRAR]**, el teclado muestra el dígito siguiente de la sección en curso y continua a través de todas las secciones siguientes un dígito a la vez sin cambiar los valores programados. No disponible para las secciones que usen el Método de Selección de Funciones Múltiples. Pulsar **[BORRAR]** en cualquier momento para salir del Modo de Pantalla de Datos..

#### **Configuración de los Teclados 1686H, 1686V y 1689 (v2.0 o posterior)**

El número de zona en teclado, la definición de RFL y el interruptor antisabotaje son programados mediante el modo de programación de teclados. Para hacerlo:

#### **Para Configurar el Teclado**

- 1. Pulsar **[ENTRAR]**
- 2. Ingresar el **[CÓDIGO DE INSTALADOR]** (de fábrica: 0000 / 000000)
- 3. Mantener pulsada la tecla **[PG]** (1686H/V) / **[FUN1]** (1689) durante 3 segundos.
- 4. Pulsar la tecla deseada (**[1]** a **[3]**. Ver abajo)
- 5. Pulsar **[ENTRAR]** para salir del modo de programación

# *Después de dos minutos, el teclado sale del modo de programación.*

#### **Tecla [1] - Selección de Zona en Teclado (ver ["Programación de Zonas"](#page-3-0) en la [página 4\)](#page-3-0)**

La tecla [1] define si la zona en teclado es Zona en Teclado 1 o Zona en Teclado 2. Cuando la tecla **[1]** está OFF (apagada), la zona en teclado es Zona en Teclado 1. Cuando la tecla **[1]** está ON (encendida), la zona en teclado es Zona en Teclado 2.

Tecla **[1]** OFF - Zona en Teclado 1 (de fábrica) Tecla **[1]** ON - Zona en Teclado 2

#### **Tecla [2] - Definición de RFL**

La tecla **[2]** determina la definición de la RFL de la zona en teclado. Cuando la tecla **[2]** está OFF, la RFL está deshabilitada y la zona en teclado usa la RFL en placa. Si la tecla **[2]** está ON, la RFL está habilitada y la zona en teclado requiere la conexión de una resistencia RFL (ver "Diagrama de la Placa de Circuito Impreso de Spectra 1728" en página 40 y "Diagrama de la Placa de Circuito Impreso de Spectra 1738" en página 41 para más detalles).

Tecla **[2]** OFF - RFL deshabilitada Tecla **[2]** ON - RFL habilitada (de fábrica)

#### **Tecla [3] - Antisabotaje En Placa**

La tecla **[3]** habilita o deshabilita el interruptor antisabotaje en placa del teclado. Cuando la tecla **[3]** está OFF, el interruptor antisabotaje está deshabilitado. Si la tecla **[3]** está ON, el antisabotaje está habilitado.

Tecla **[3]** OFF - Interruptor antisabotaje en placa deshabilitado Tecla **[3]** ON - Interruptor antisabotaje en placa habilitado

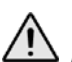

*El teclado puede ser solicitado con o sin interruptor antisabotaje. Si no tiene interruptor antisabotaje, la tecla [3] está OFF de fábrica. Si tiene interruptor antisabotaje, la tecla [3] está ON de fábrica.*

#### <span id="page-3-0"></span>**Programación de Zonas**

Al programar zonas, las asignaciones de zona dependen del lugar donde están conectados los detectores en el sistema. En instalaciones que requieren principalmente el uso entradas de expansión, ver Reasignar Zona en Teclado 2 (sección **[126]** opción **[7]** en [página 10\)](#page-9-0) y Reasignación de Zonas a Entradas de Expansión (ver sección **[126]** opción **[8]** en página 10).

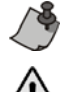

Las zonas de expansión necesitan ser habilitadas para que la Programación de Zonas funcione. Ver ["Módulos de](#page-25-0)  [Expansión de Zona" en página 26](#page-25-0).

#### *No asignar entradas de diferentes módulos a la misma entrada de expansión.*

 *Tabla de Reconocimiento de Zonas Para la Central 1728*

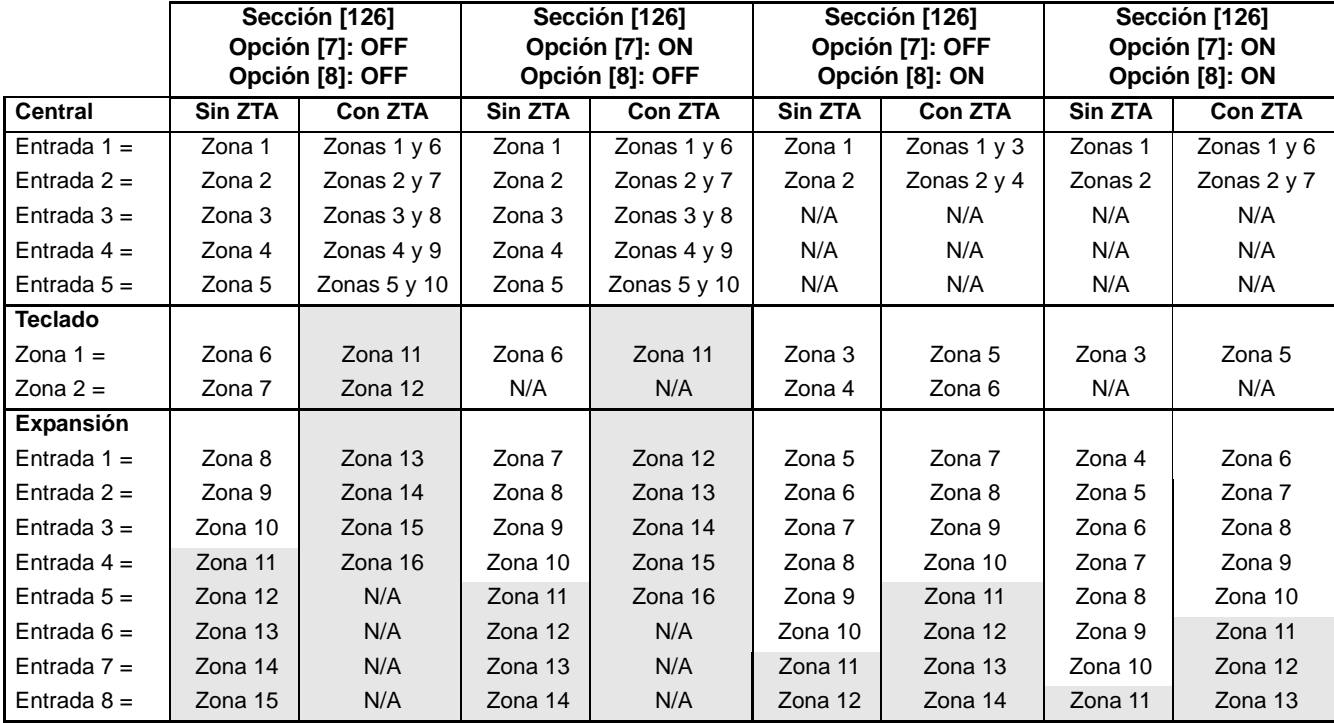

= No se muestra en Teclados LED de 10 Zonas (1686H y 1686V)

Sección **[126]** opción **[7]** = Reasignar Zona en Teclado 2 (ver [página 10](#page-9-0))

Sección **[126]** opción **[8]** = Reasignar Zonas a Entradas de Expansión (ver página 10)

*Tabla de Reconocimiento de Zonas Para la Central 1738*

|                | Sección [126] Option [7]: OFF |                    | Sección [126] Option [7]: ON |                    |
|----------------|-------------------------------|--------------------|------------------------------|--------------------|
| <b>Central</b> | Sin ZTA                       | <b>Con ZTA</b>     | Sin ZTA                      | <b>Con ZTA</b>     |
| Entrada $1 =$  | Zona 1                        | Zona 1 y 8         | Zona 1                       | Zona $1 y 8$       |
| Entrada $2 =$  | Zona 2                        | Zona $2 y 9$       | Zona 2                       | Zona $2 y 9$       |
| Entrada $3 =$  | Zona 3                        | Zona 3 y 10        | Zona 3                       | Zona 3 y 10        |
| Entrada $4 =$  | Zona 4                        | Zona $4 \times 11$ | Zona 4                       | Zona $4 \times 11$ |
| Entrada $5 =$  | Zona 5                        | Zona $5y12$        | Zona 5                       | Zona 5 y 12        |
| Entrada $6 =$  | Zona 6                        | Zona $6y13$        | Zona 6                       | Zona 6 y 13        |
| Entrada $7 =$  | Zona 7                        | Zona 7 y 14        | Zona 7                       | Zona 7 y 14        |
| <b>Teclado</b> |                               |                    |                              |                    |
| Zona $1 =$     | Zona 8                        | Zona 15            | Zona 8                       | Zona 15            |
| Zona $2 =$     | Zona 9                        | Zona 16            | N/A                          | N/A                |
| Expansión      |                               |                    |                              |                    |
| Entrada $1 =$  | Zona 10                       | N/A                | Zona 9                       | Zona 16            |
| Entrada $2 =$  | Zona 11                       | N/A                | Zona 10                      | N/A                |
| Entrada $3 =$  | Zona 12                       | N/A                | Zona 11                      | N/A                |
| Entrada $4=$   | Zona 13                       | N/A                | Zona 12                      | N/A                |
| Entrada $5 =$  | Zona 14                       | N/A                | Zona 13                      | N/A                |
| Entrada $6 =$  | Zona 15                       | N/A                | Zona 14                      | N/A                |
| Entrada $7 =$  | Zona 16                       | N/A                | Zona 15                      | N/A                |
| Entrada $8 =$  | N/A                           | N/A                | Zona 16                      | N/A                |

#### **Para Programar Zonas**

- 1. Pulsar la tecla **[ENTRAR]**
- 2. Ingresar el **[CÓDIGO DE INSTALADOR]** (De fábrica: 0000 / 000000)
- 3. Ingresar los 3 dígitos de la **[SECCIÓN]**
- 4. Ingresar un dígito de la tabla de **Definición de Zonas**
- 5. Ingresar un dígito de la tabla de **Asignación de Particiones**
- 6. Seleccionar una o más opciones de la tabla de **Opciones de Zona**
- 7. Pulsar la tecla **[ENTRAR]**

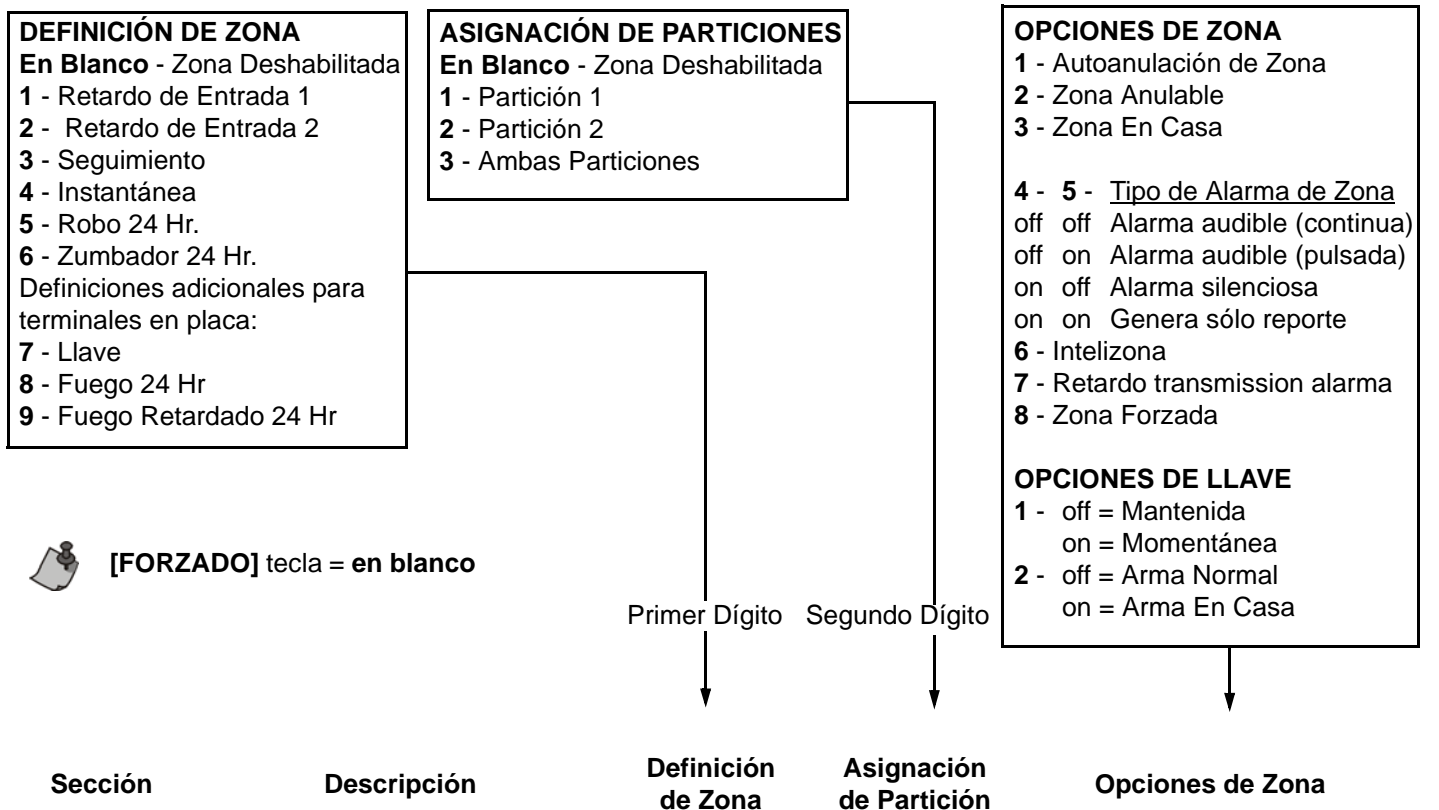

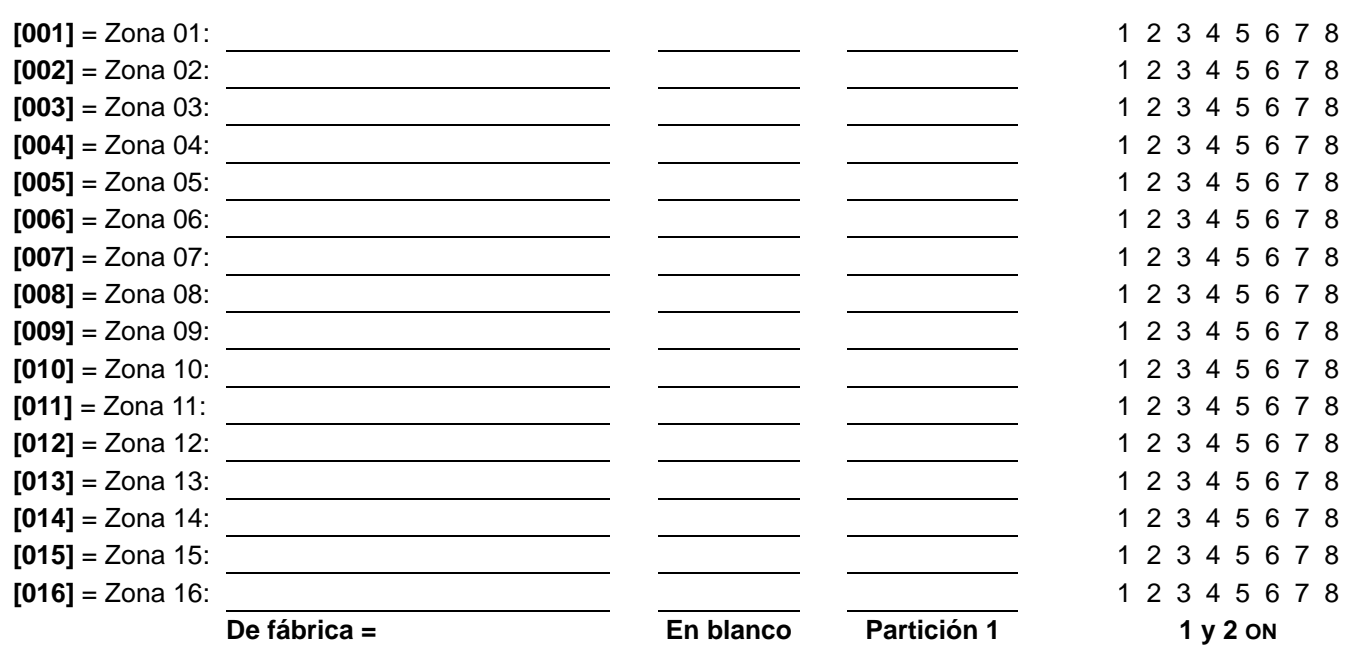

*Sólo las entradas en placa de la central pueden definirse como Fuego, Fuego con Retardo o Zona de Llave. En la central 1728 las zonas en placa son zonas 01 a 05 y en la 1738 las zonas en placa son las zonas 01 a 07.* 

#### **Tiempos del Sistema**

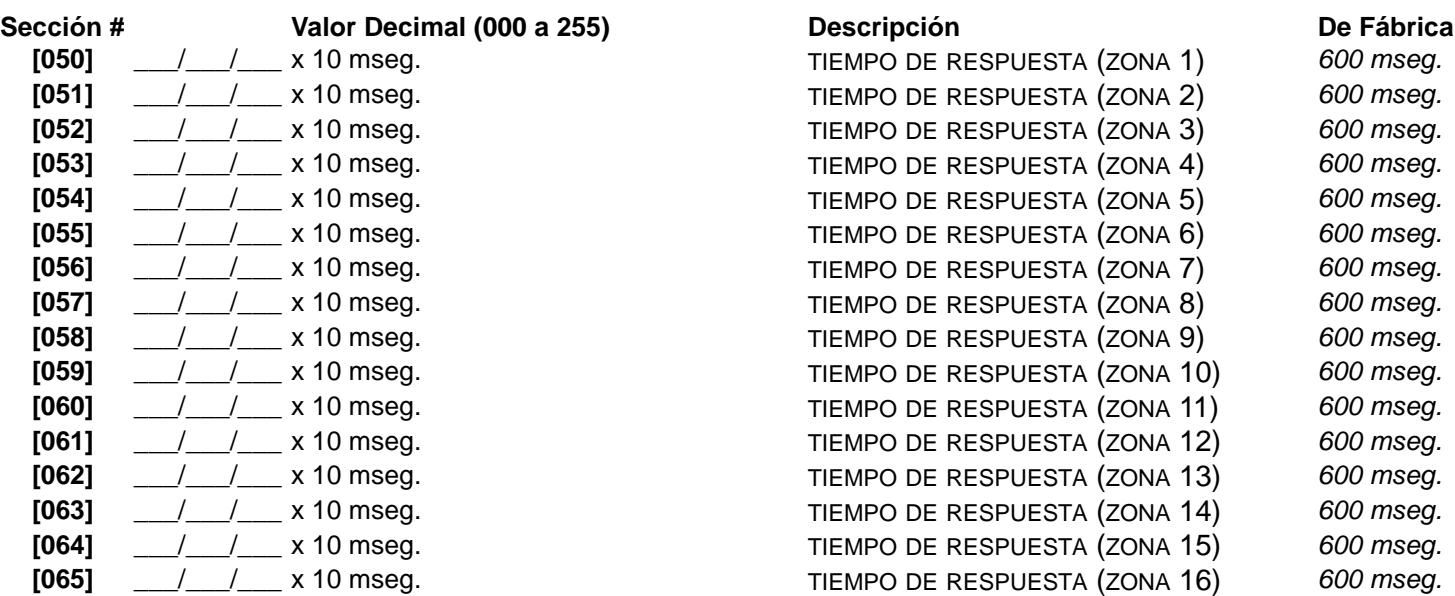

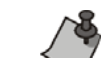

Si la ZTA está habilitada (sección **[132]** opción **[5]**), no configurar la el Tiempo de Respuesta a menos de 50mseg. De lo contrario se podrían generar falsas alarmas.

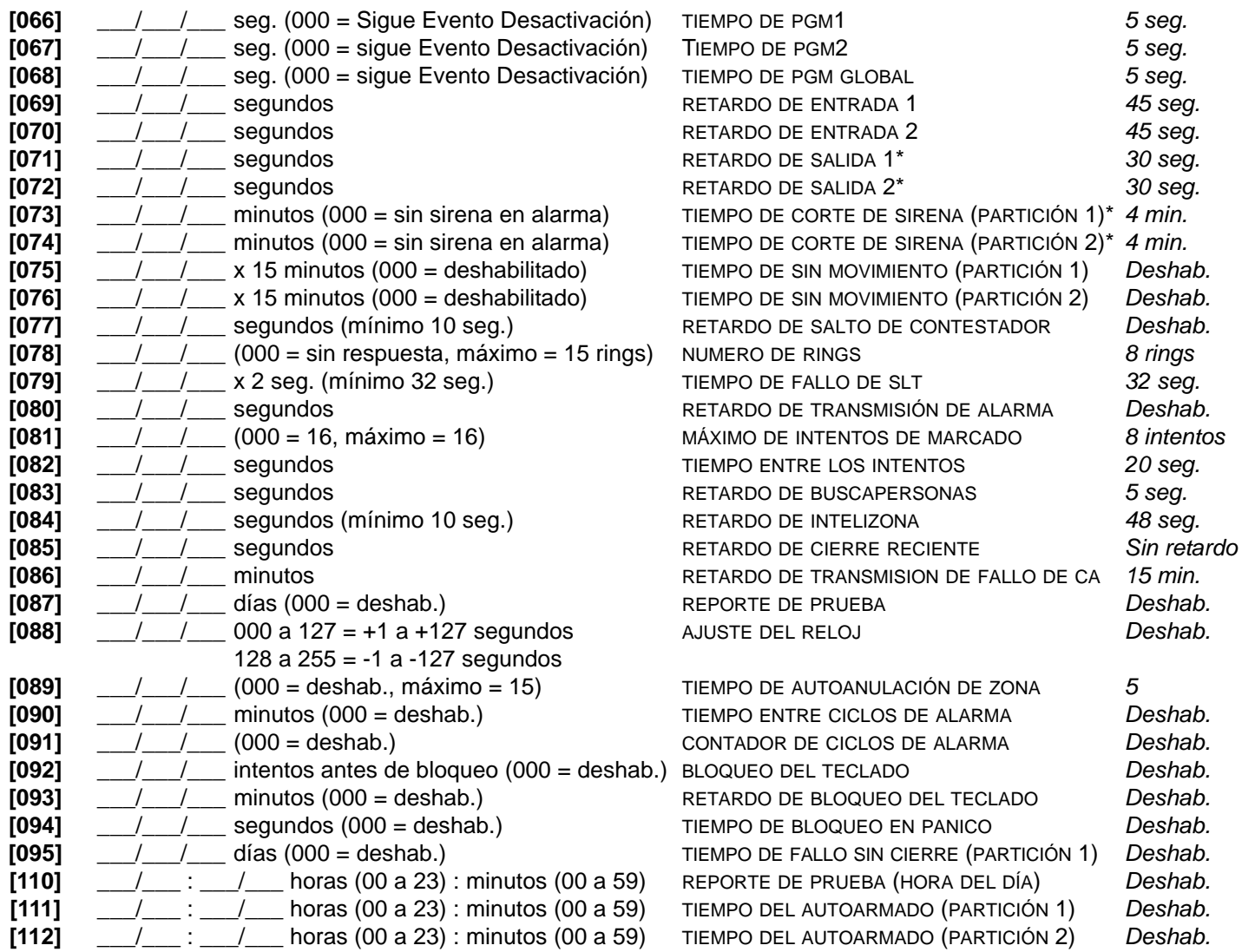

*\* Máximo 60 seg. en sistemas aprobados UL./ En instalaciones UL usar transformador Universal modelo # UB1640W 16.5VAC 40VA. \*\* 5 minutos mínimo para instalaciones cUL.*

#### <span id="page-6-0"></span>**Salidas Programables**

Cada Evento de Desactivación de PGM puede ser usado como otro evento de inicio (activación) si sus respectivos tiempos de PGM (ver secciones **[066]** a **[068]**) es programado con un valor distinto de 000.

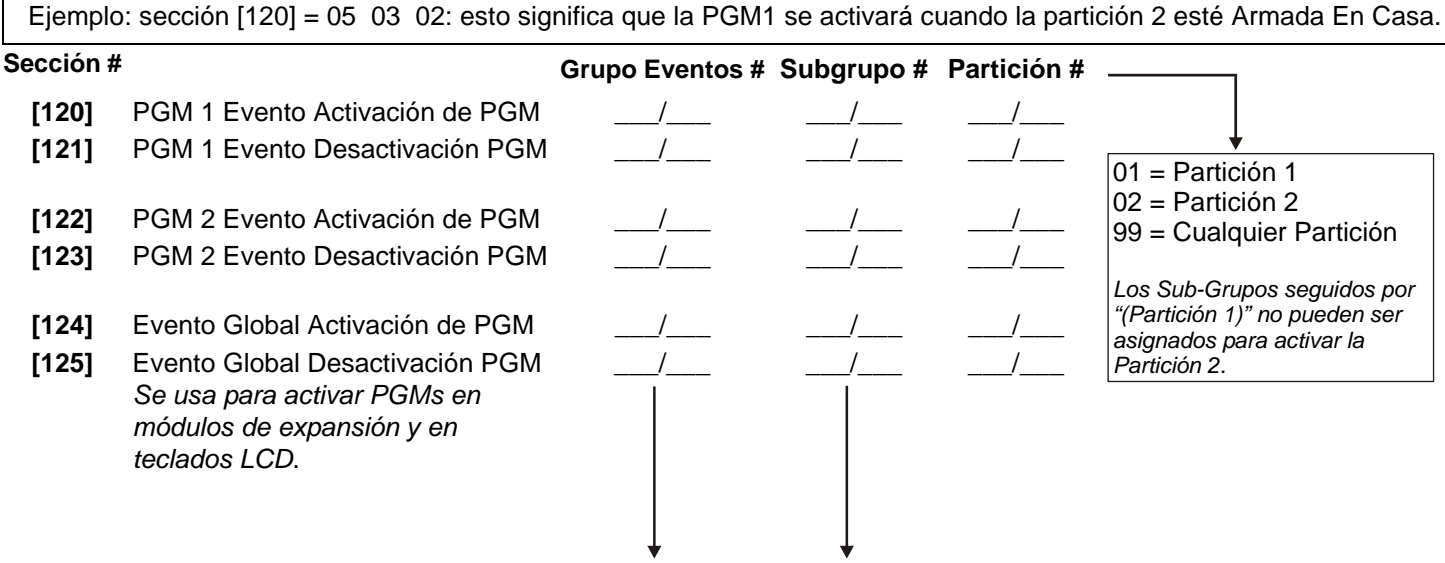

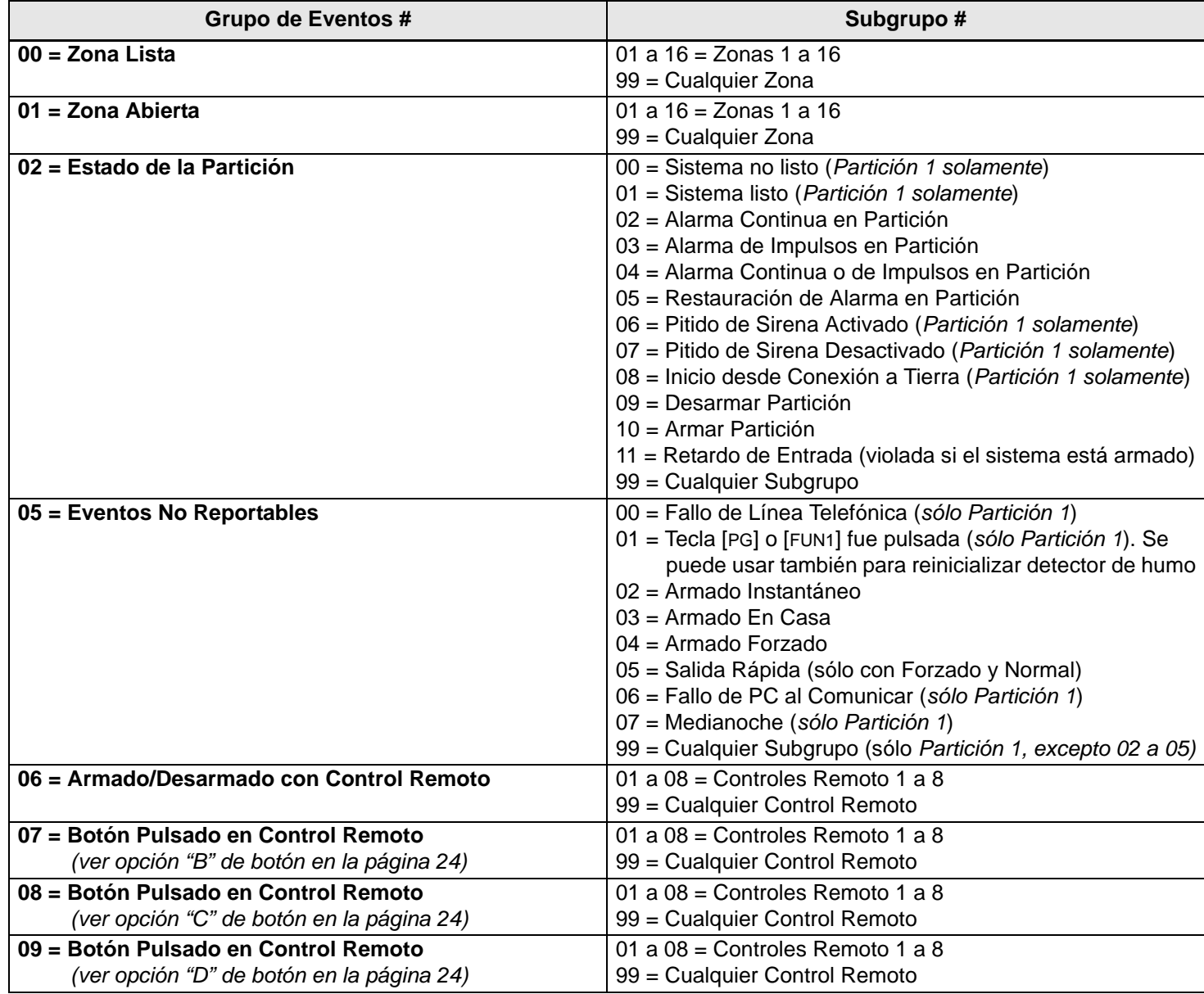

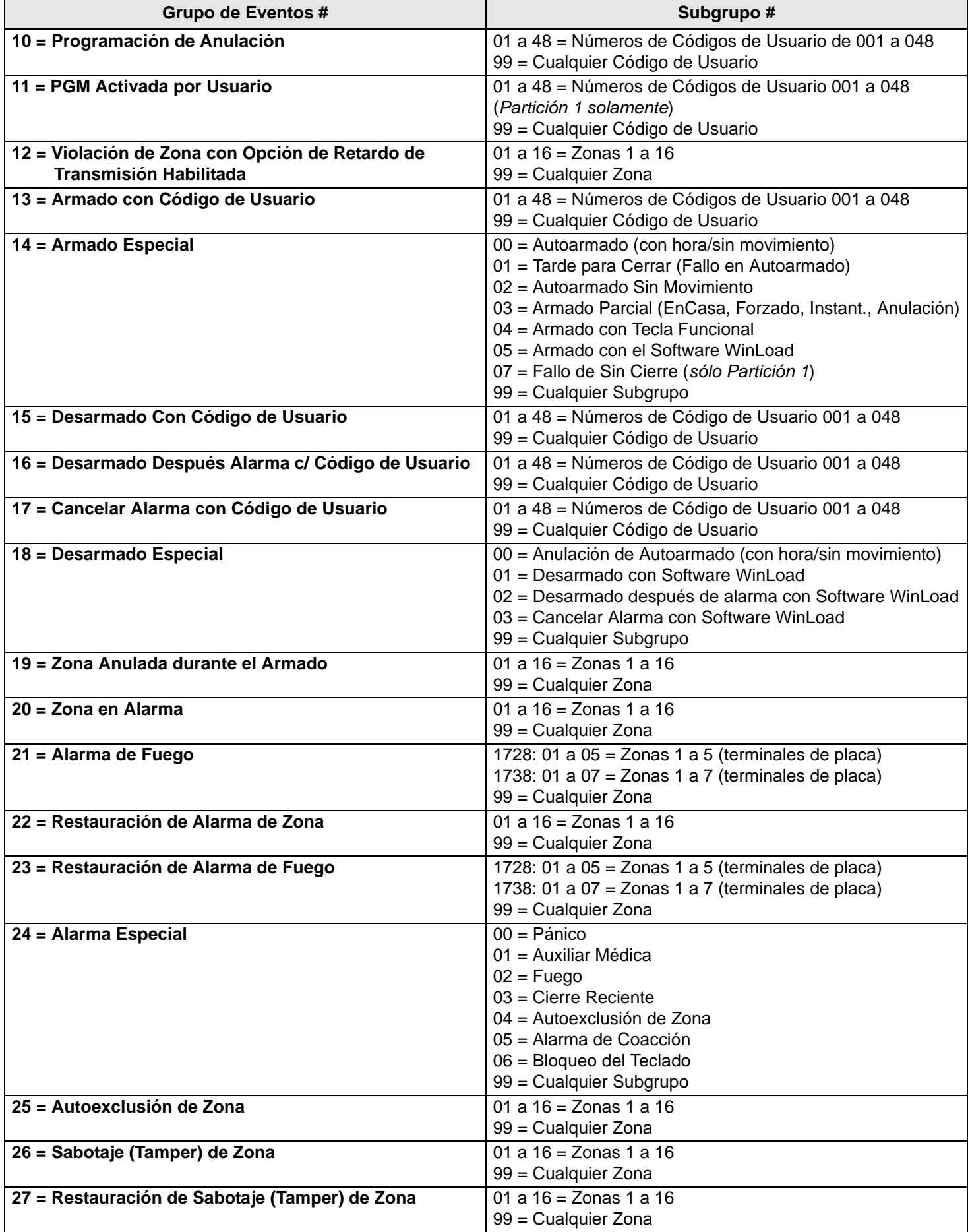

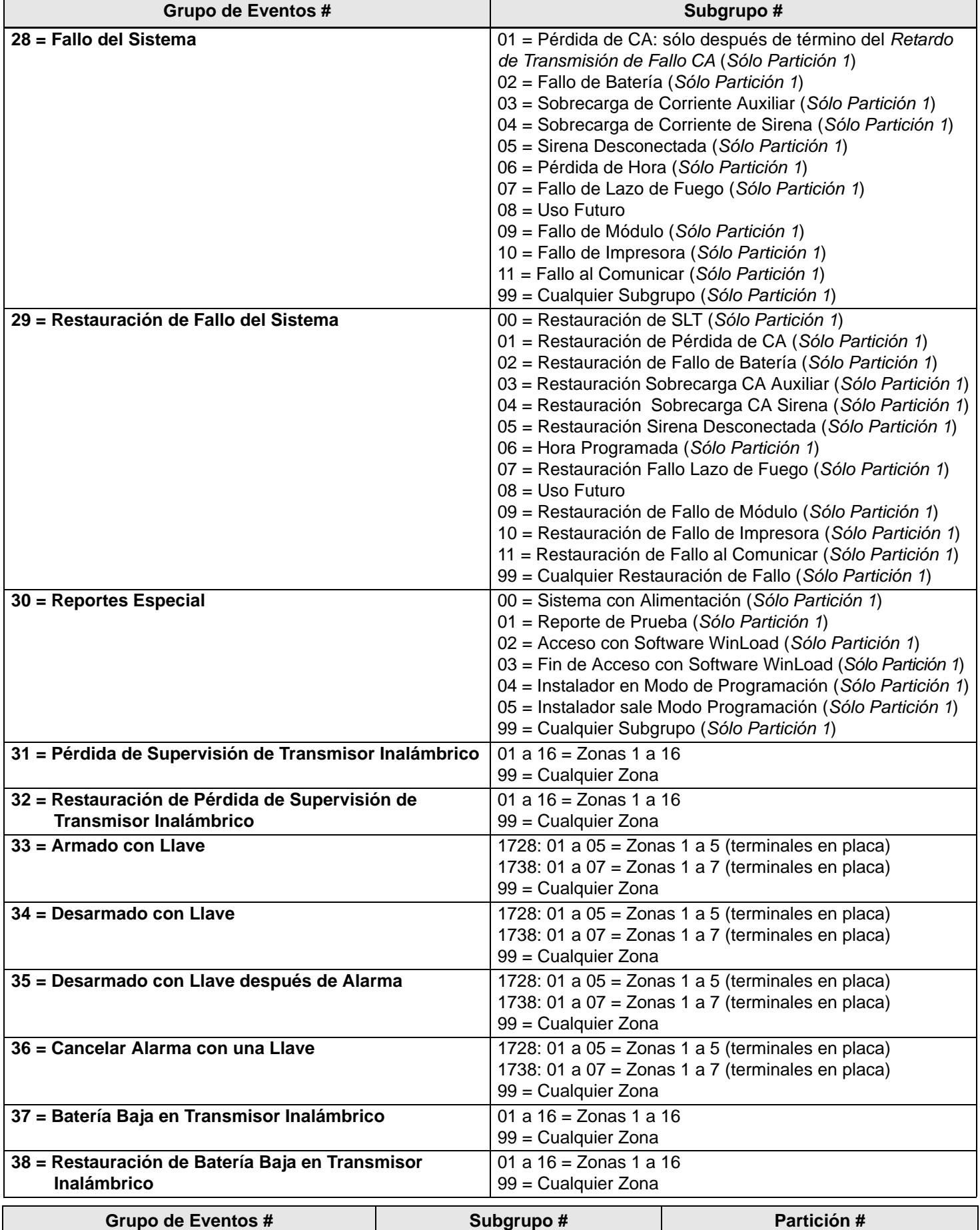

#### **Opciones del Sistema**

**Negrita** = Valores de Fábrica

### **SECCIÓN [126]: Opciones Generales**

#### **Opción OFF ON**

- [1] *Modo Confidencial* Notation Number 2 Deshabilitado Deshabilitado Babilitado
- **[2]** *Para Salir de Modo Confidencial* **Noting the Entre Código de Acceso**  $\Box$  Pulse una Llave
- **[3]** *Tiempo de Modo Confidencial*  $\Box$  **2 minutos**  $\Box$  5 segundos
- **[4]** *Estado Normal de PGM1* Normalmente Abierto (N.A.) Normal. Cerrado (N.C.)
- **[5]** *Estado Normal de PGM2* Normalmente Abierto (N.A.) Normal. Cerrado (N.C.)
- **[6]** *Estado Normal Global de PGM*  $\Box$  **Normalmente Abierto (N.A.)**  $\Box$  Normal. Cerrado (N.C.)
- <span id="page-9-0"></span>**[7]** *Reasignar Zona en Teclado 2*  $\Box$  **Deshabilitado**  $\Box$  **Habilitado**
- **[8]** *Reasign. Zonas a Entradas Expansión\* (1728)* O sino,

\* *Reasignación de Zonas a Entradas de Expansión* cambia la numeración de zonas para incrementar el número de entradas de expansión que pueden ser mostradas en los Teclados LED de 10 Zonas. Consultar el Manual de Instalación y Consulta de 1728 y 1738 para más detalles. *Zona 1 Cambia a Entrada Humo de 2 cables (1738)*

N **Deshabilitado** N Habilitado

# **SECCIÓN [127]: Opciones Generales**

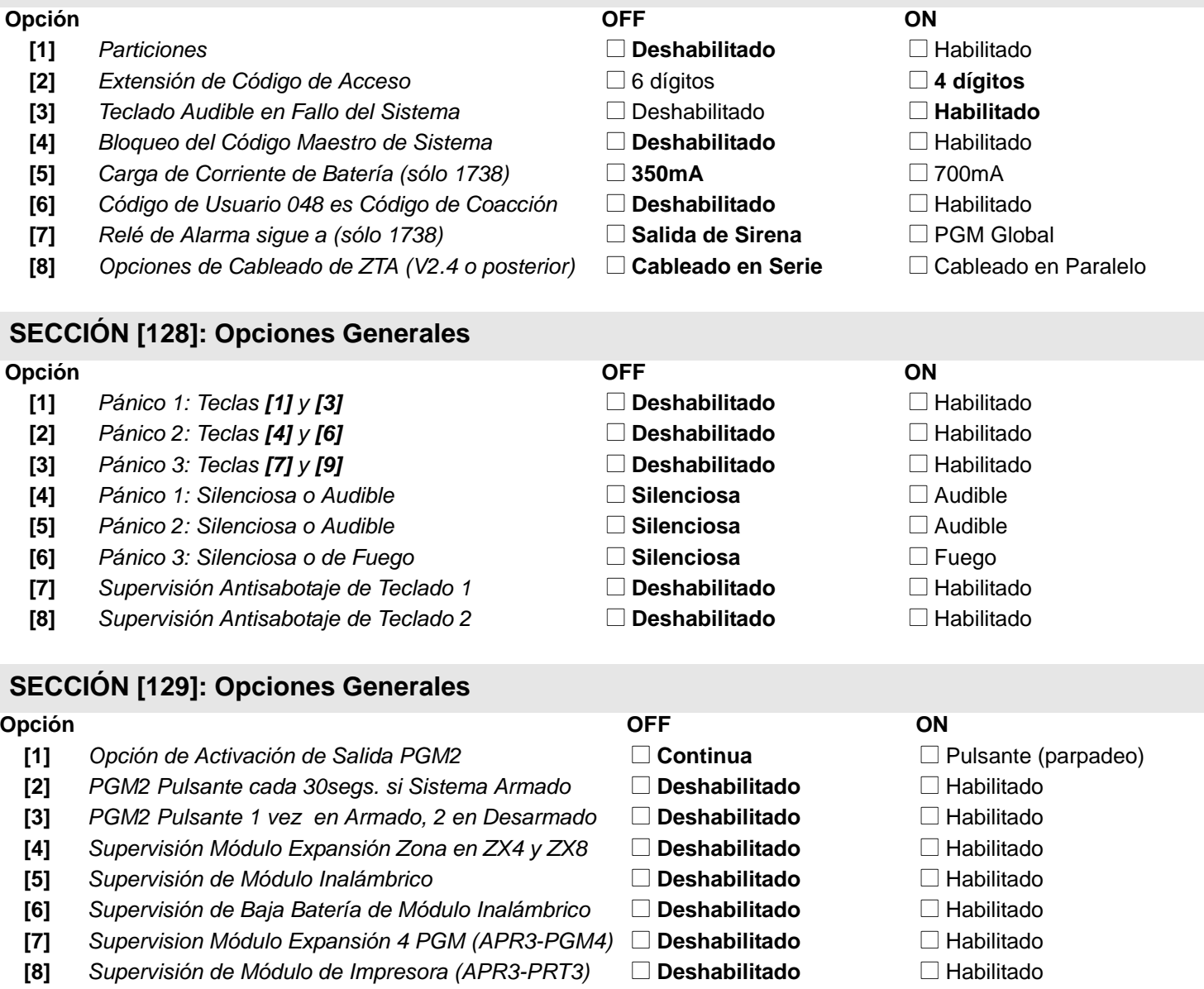

**Negrita** = Valores de Fábrica

# **SECCIÓN [130]: Opciones de Armado/Desarmado**

# **Opción OFF ON [1]** *Armado Normal con Tecla Funcional\** □ **Deshabilitado** □ Habilitado **[2]** *Armado En Casa con Tecla Funcional\** □ **Deshabilitado** □ Habilitado **[3]** *Armado Forzado con Tecla Funcional\**  $\Box$  **Deshabilitado**  $\Box$  Habilitado **[4]** *Programación de Anulación con Tecla Funcional\** N **Deshabilitado** N Habilitado **[5]** *Impedir el Armado en Falla de Batería*  $\Box$  **Deshabilitado**  $\Box$  Habilitado **[6]** *Impedir el Armado en Fallo de Sabotaje (Tamper)*  $\Box$  **Deshabilitado**  $\Box$  Habilitado **[7]** *Pitido de Sirena en Armado/Desarmado con Teclado*  $\Box$  **Deshabilitado**  $\Box$  Habilitado **[8]** *Tono en Retardo de Salida* November 1999 Deshabilitado Deshabilitado **Nabilitado**

# **SECCIÓN [131]: Opciones de Armado/Desarmado**

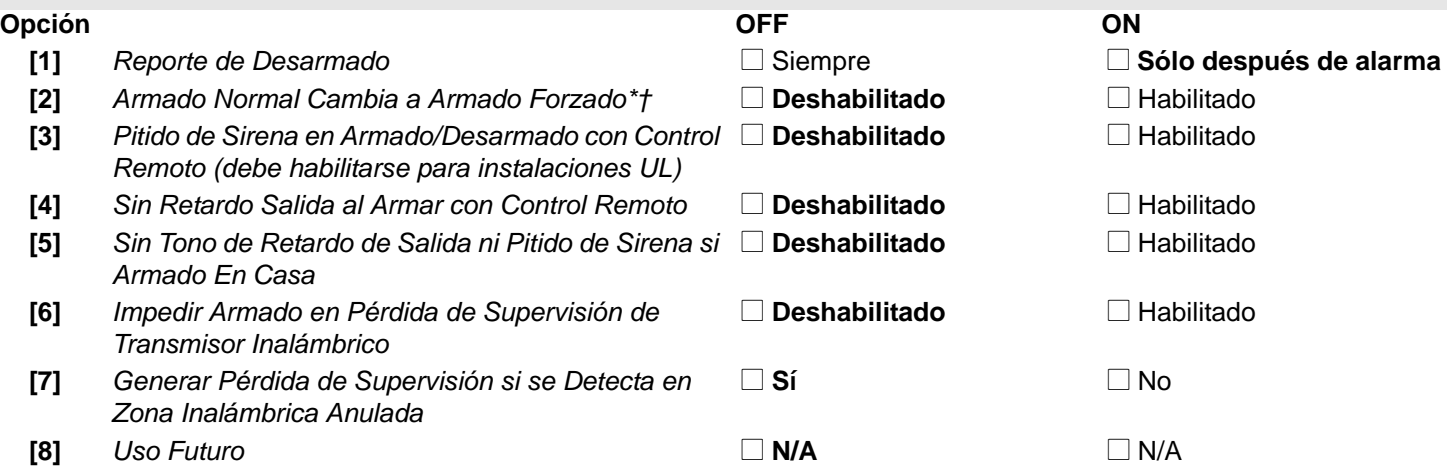

# **SECCIÓN [132]: Opciones de Zona**

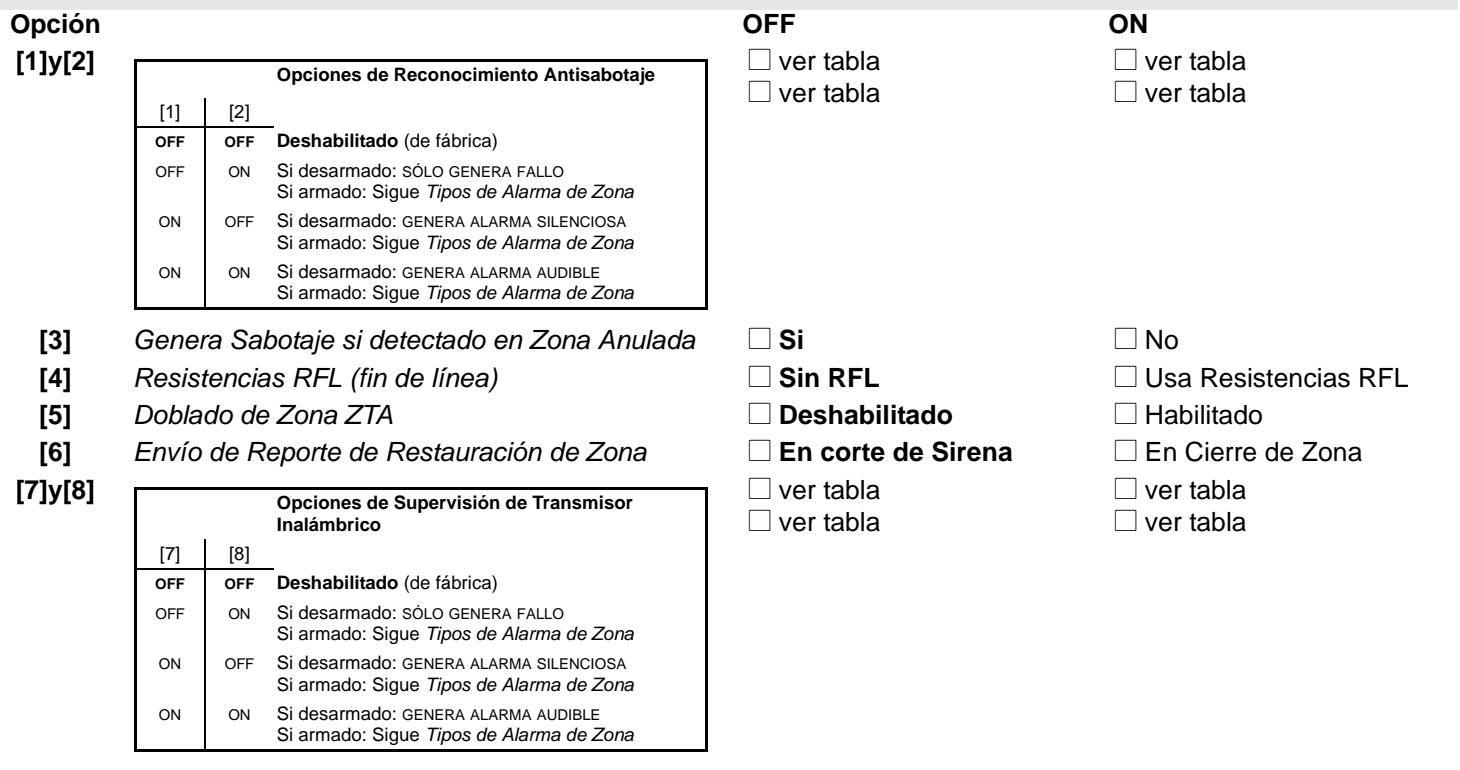

*\* No debe usarse con instalaciones UL.* 

† No puede efectuarse mediante una llave. El armado Forzado no es compatible con las llaves.

# **SECCIÓN [133]: Opciones de Partición 1**

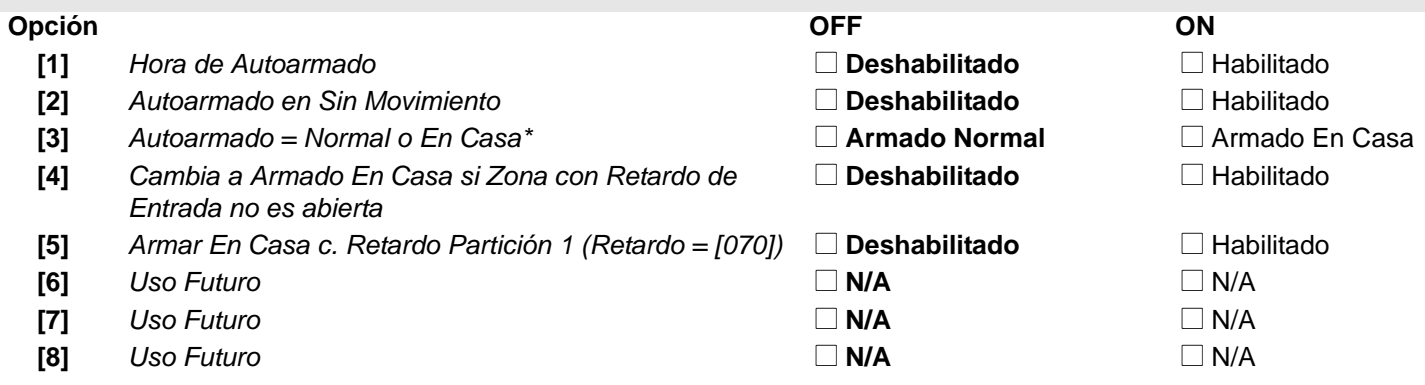

# **SECCIÓN [134]: Opciones de Partición 2**

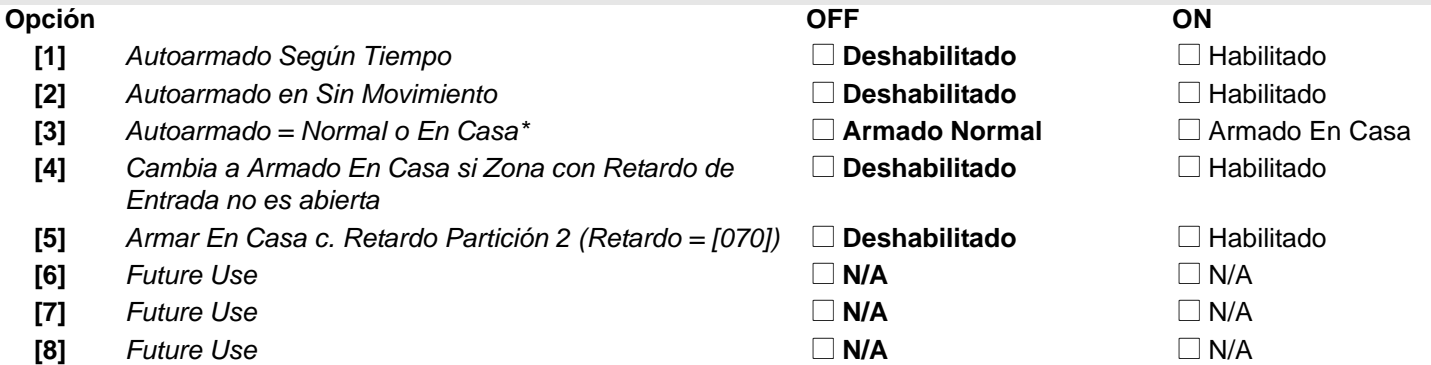

# **SECCIÓN [135]: Opciones del Marcador**

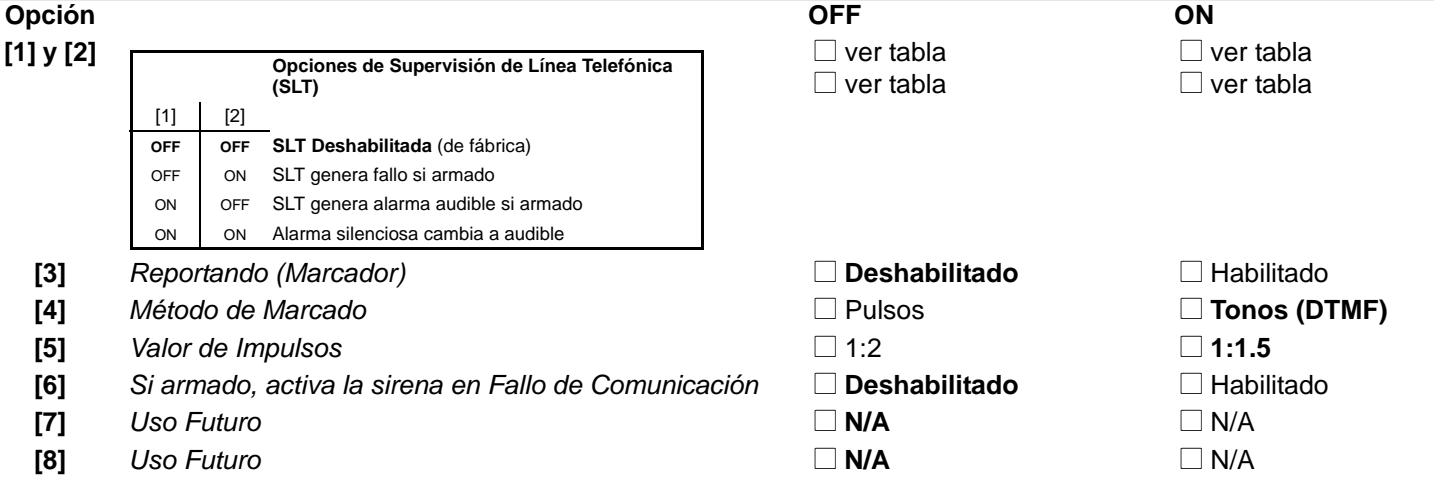

#### **SECCIÓN [136]: Opciones del Marcador Opción OFF ON [1]** *Llamar a WinLoad* N N Deshabilitado Deshabilitado **Deshabilitado** DHabilitado **[2]** *Transmisión Automática de Memoria de Eventos*  $\Box$  **Deshabilitado**  $\Box$  Habilitado **[3]** *Códigos de Reporte de Contact I.D.* N Programable N **Todos los Códs. (auto.) [4]** *Marcado Alternado* New New Deshabilitado **Deshabilitado Nativalla Natival [5]** *Si no se detecta tono de marcado* □ ○ **Seguir luego de 4 segs.** □ Colgar luego de 16 segs. **[6]&[7]** N ver tabla **Opciones de Marcador para Formato de Reporte**   $\Box$  ver tabla  $\Box$  ver tabla  $\Box$  ver tabla **[8]** *Formato Buscapersonas Transmite (V2.4 y posterior)* N **Después de Retardo de Busca en sección [083]**  $\Box$  Inmediatamente (Marcado Personal) **a Buscapersonas** [6] [7] **OFF OFF 1 llamada a buscapersonas o celular** (de fábrica) OFF ON 2 **llamadas a buscapersonas o celular** ON OFF 3 **llamadas a buscapersonas o celular** ON ON 4 **llamadas a buscapersonas o celular**

# **SECCIÓN [137]: Dirección de Envío de Reporte de Eventos**

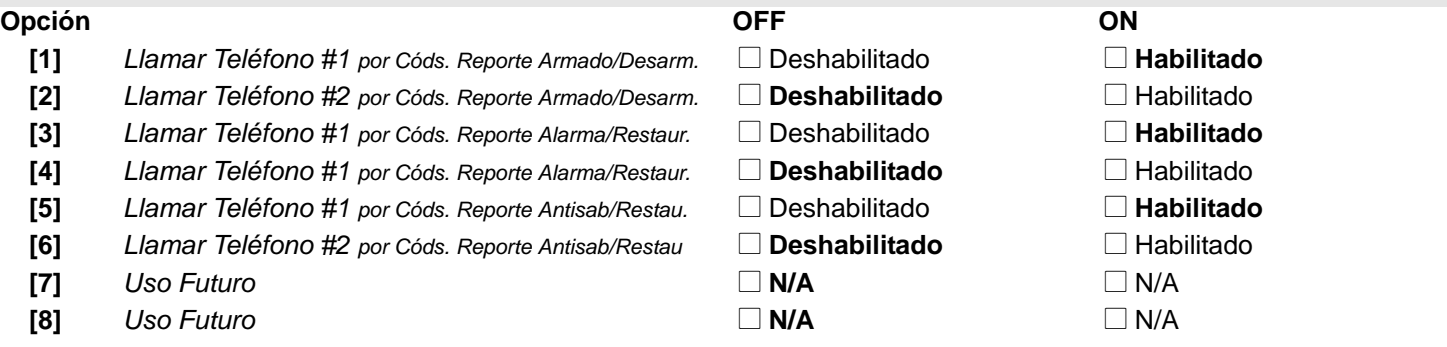

# **SECCIÓN [138]: Dirección de Envío de Reporte de Eventos**

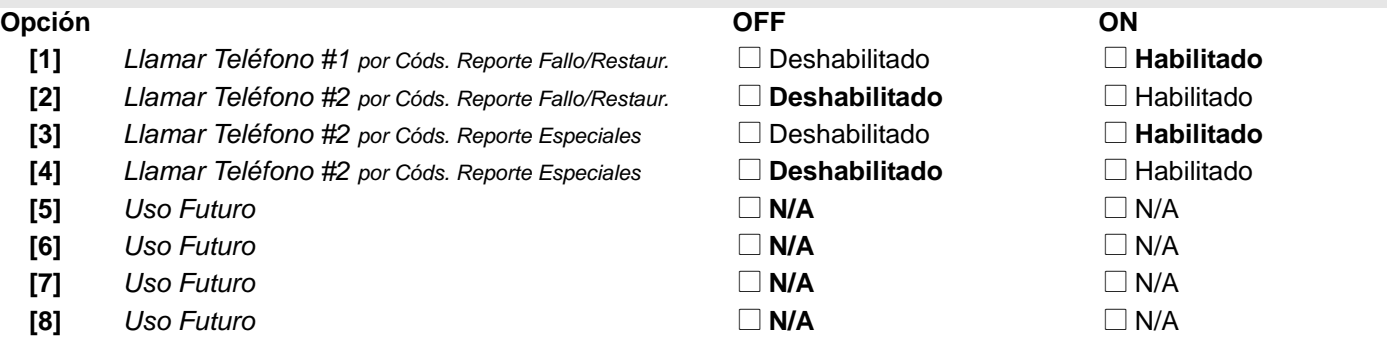

#### **Configuración de la Comunicación**

**Sección #**

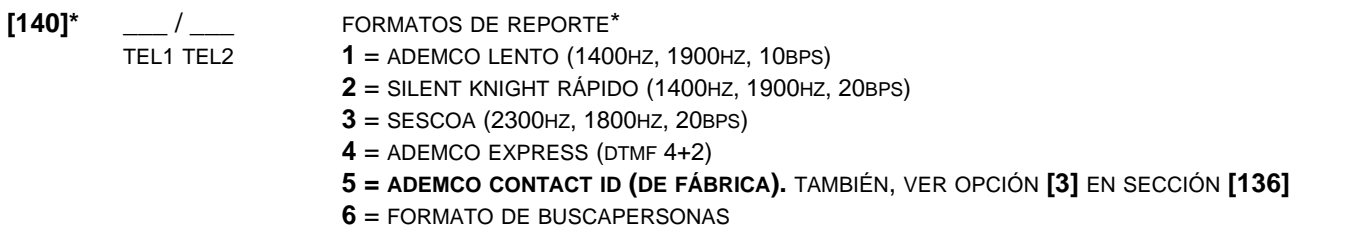

*Si se usan Hexadecimales (0 a FF) para programar códigos de reporte, verificar si el buscapersonas también acepta hexadecimales. Si el buscapersonas no acepta hexadecimales, usar sólo dígitos de 0 a 9.*

- **[141]** \_\_\_/\_\_\_/\_\_\_/\_\_\_ IDENTIFICACIÓN DE LA CENTRAL (SOFTWARE WINLOAD)
- **[142]** \_\_\_/\_\_\_/\_\_\_/\_\_\_ CONTRASEÑA DEL PC (SOFTWARE WINLOAD)
- **[143]** \_\_\_/\_\_\_/\_\_\_/\_\_\_ NUMERO DE ABONADO PARTICIÓN 1 (Para menos de 4 dígitos, usar la tecla **[FORZADO]** para dejar espacios en blanco.)
- **[144]** \_\_\_/\_\_\_/\_\_\_/\_\_\_ NUMERO DE ABONADO PARTICIÓN 2 (Para menos de 4 dígitos, usar la tecla **[FORZADO]** para dejar espacios en blanco.)
- **[150]** \_\_/\_\_/\_\_/\_\_/\_\_/\_\_/\_\_/\_\_/\_\_/\_\_/\_\_/\_\_/\_\_/\_\_/\_\_/\_\_/\_\_/\_\_/\_\_/\_\_/\_\_/\_\_/\_\_/\_\_/\_\_/\_\_/\_\_/\_\_/\_\_/\_\_/\_\_/\_\_ NUMERO TELEFONO DE PC DE SOFTWARE WINLOAD (32 dígitos, si menos de 32 pulsar **[ENTRAR]** para aceptar)
- **[151]** \_\_/\_\_/\_\_/\_\_/\_\_/\_\_/\_\_/\_\_/\_\_/\_\_/\_\_/\_\_/\_\_/\_\_/\_\_/\_\_/\_\_/\_\_/\_\_/\_\_/\_\_/\_\_/\_\_/\_\_/\_\_/\_\_/\_\_/\_\_/\_\_/\_\_/\_\_/\_\_ NUMERO DE CENTRAL RECEPTORA O DE BUSCA 1 (32 dígitos, si menos de 32 pulsar **[ENTRAR]** para aceptar)
- **[152]** \_\_/\_\_/\_\_/\_\_/\_\_/\_\_/\_\_/\_\_/\_\_/\_\_/\_\_/\_\_/\_\_/\_\_/\_\_/\_\_/\_\_/\_\_/\_\_/\_\_/\_\_/\_\_/\_\_/\_\_/\_\_/\_\_/\_\_/\_\_/\_\_/\_\_/\_\_/\_\_ NUMERO DE CENTRAL RECEPTORA O DE BUSCA 2 (32 dígitos, si menos de 32 pulsar **[ENTRAR]** para aceptar)
- **[153]** \_\_/\_\_/\_\_/\_\_/\_\_/\_\_/\_\_/\_\_/\_\_/\_\_/\_\_/\_\_/\_\_/\_\_/\_\_/\_\_/\_\_/\_\_/\_\_/\_\_/\_\_/\_\_/\_\_/\_\_/\_\_/\_\_/\_\_/\_\_/\_\_/\_\_/\_\_/\_\_ NUMERO DE TELÉFONO DE RESPALDO (32 dígitos, si menos de 32 pulsar **[ENTRAR]** para aceptar)

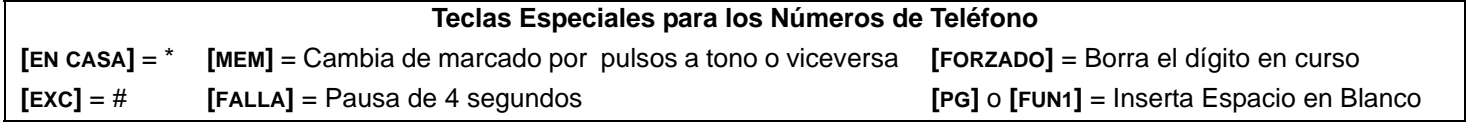

*\* Nota UL: El instalador debe verificar la compatibilidad total del Receptor DAC y de los formatos por lo menos una vez al año.*

### **Códigos de Reporte**

**Ademco Lento**, **Silent Knight**, **SESCOA**, **Ademco Express** y **Formatos de Buscapersonas**: Ingresar el valor hexa deseado con 1 ó 2 dígitos (0-F o 00-FF). **Formato Ademco "Programable"**: Ingresar los valores hexa con 2 dígitos a partir de la "Lista de Códigos de Reporte de Ademco - Programados" (ver Apéndice A en [página 29](#page-28-0)). Tener en cuenta que ingresar FF configura el código de reporte al Código de Reporte de Ademco de fábrica. **Formato de Ademco "Todos los Códigos"**: La central genera automáticamente códigos de reporte de la "Lista de Códigos de Reporte Ademco - Todos los Códigos" (ver Apéndice B en [página 31](#page-30-0)).

# **Códigos de Reporte de Armado**

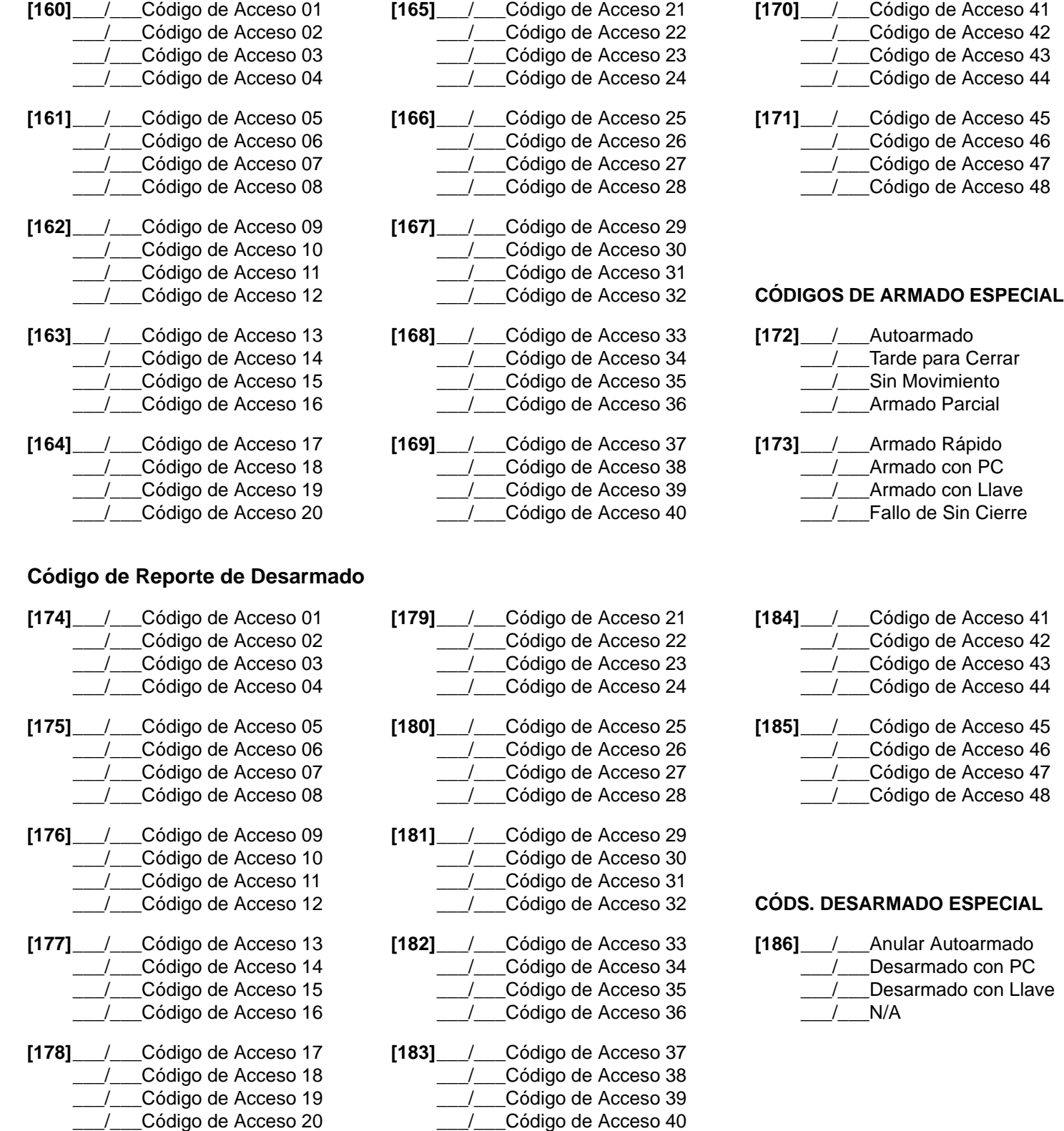

*Spectra 1728 y 1738* **- 15 -** *Guía de Programación*

### **Códigos de Reporte de Alarma**

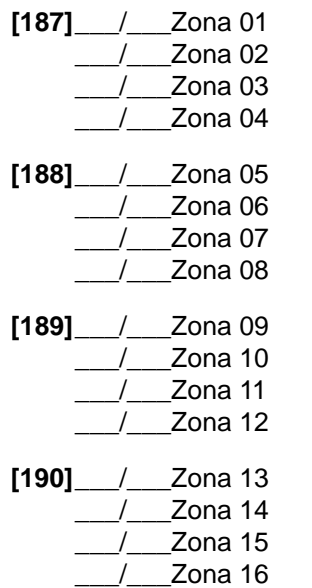

#### **Códigos de Reporte de Sabotaje**

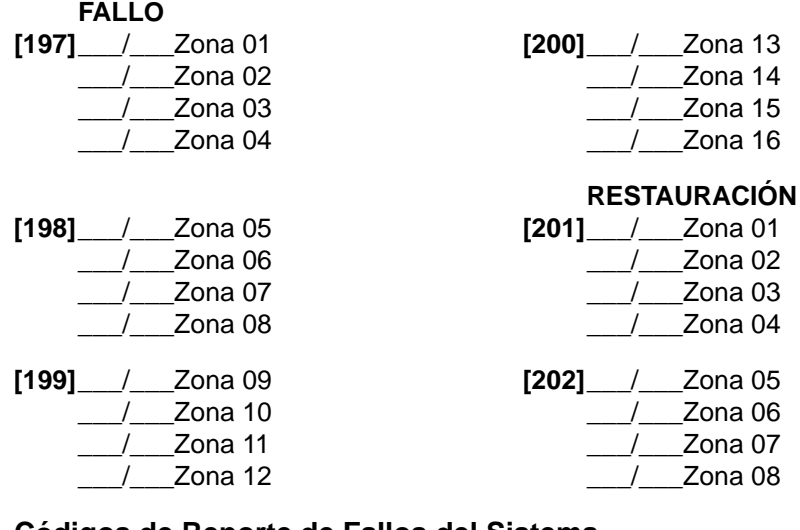

#### **Códigos de Reporte de Fallos del Sistema**

#### **FALLO DEL SISTEMA RESTAURACIÓN ESPECIAL**

/ Fallo de CA / Fallo de Batería

**[206]**\_\_\_/\_\_\_Cortocircuito Sirena

/ Pérdida de Hora

**[207]**\_\_\_/\_\_\_Inalám. c. Batería Baja \_\_\_/\_\_\_Fallo en Módulo / Fallo en Impresora / Fallo al Comunicar

**[205]**\_\_\_/\_\_\_N/A

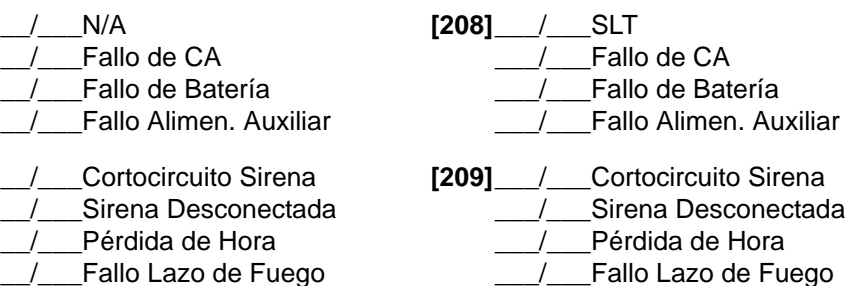

**[191]**\_\_\_/\_\_\_Zona 01  $\_$ / $\_$ Zona 02 \_\_\_/\_\_\_Zona 03 \_\_\_/\_\_\_Zona 04

**[192]**\_\_\_/\_\_\_Zona 05

**[193]**\_\_\_/\_\_\_Zona 09  $\frac{1}{2}$  Zona 10 \_\_\_/\_\_\_Zona 11 \_\_\_/\_\_\_Zona 12

**[194]**\_\_\_/\_\_\_Zona 13 \_\_\_/\_\_\_Zona 14  $_2$ Zona 15 \_\_\_/\_\_\_Zona 16

\_\_\_/\_\_\_Zona 06 \_\_\_/\_\_\_Zona 07 \_\_\_/\_\_\_Zona 08

**[210]**\_\_\_/\_\_\_Inalám. c. Batería Baja \_\_\_/\_\_\_Fallo de Módulo /\_\_Fallo de Impresora /\_\_Fallo al Comunicar

#### **ALARMA RESTAURACIÓN ESPECIALES**

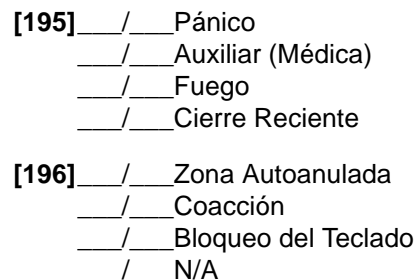

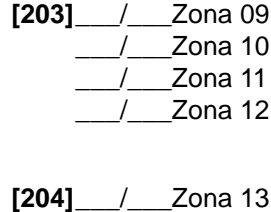

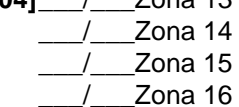

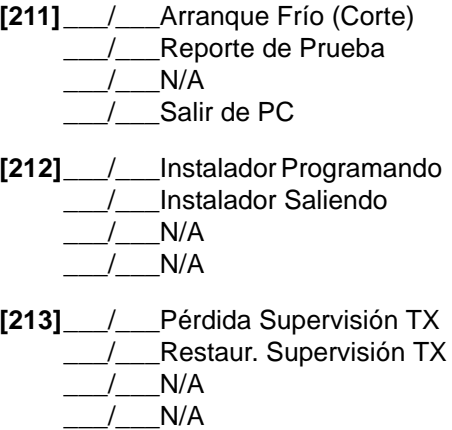

#### **Configuración del Sistema**

<span id="page-16-0"></span>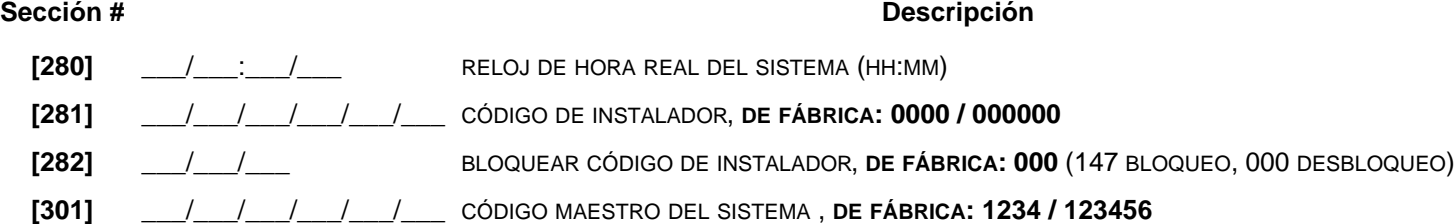

#### <span id="page-16-1"></span>**Opciones del Código de Usuario**

El *Código Maestro de Sistema* arma o desarma las particiones usando cualquier método de armado y puede crear, modificar o borrar cualquier Código de Acceso de Usuario. Sólo el Código Maestro del Sistema puede modificar o borrar Códigos de Acceso de Usuario asignados a ambas particiones.

*Código Maestro 1* es asignado de manera permanente a la partición 1 y puede ser usado para crear, modificar o borrar Códigos de Acceso de Usuario asignados a la partición 1.

*Código Maestro 2* es asignado siempre a la partición 2 (en caso que la partición esté deshabilitada, el *Código Maestro 2* será asignado a partición 1) y puede crear, modificar o borrar Códigos de Acceso de Usuario asignados a la misma partición.

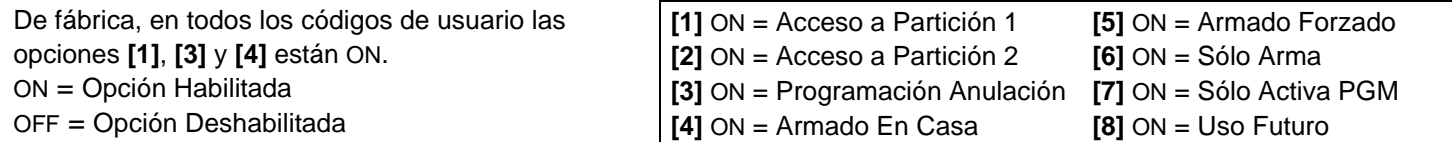

**Sección # Opciones Cód. Usuario (**ON**/**OFF**) Sección Opciones Cód. Usuario (**ON**/**OFF**)**

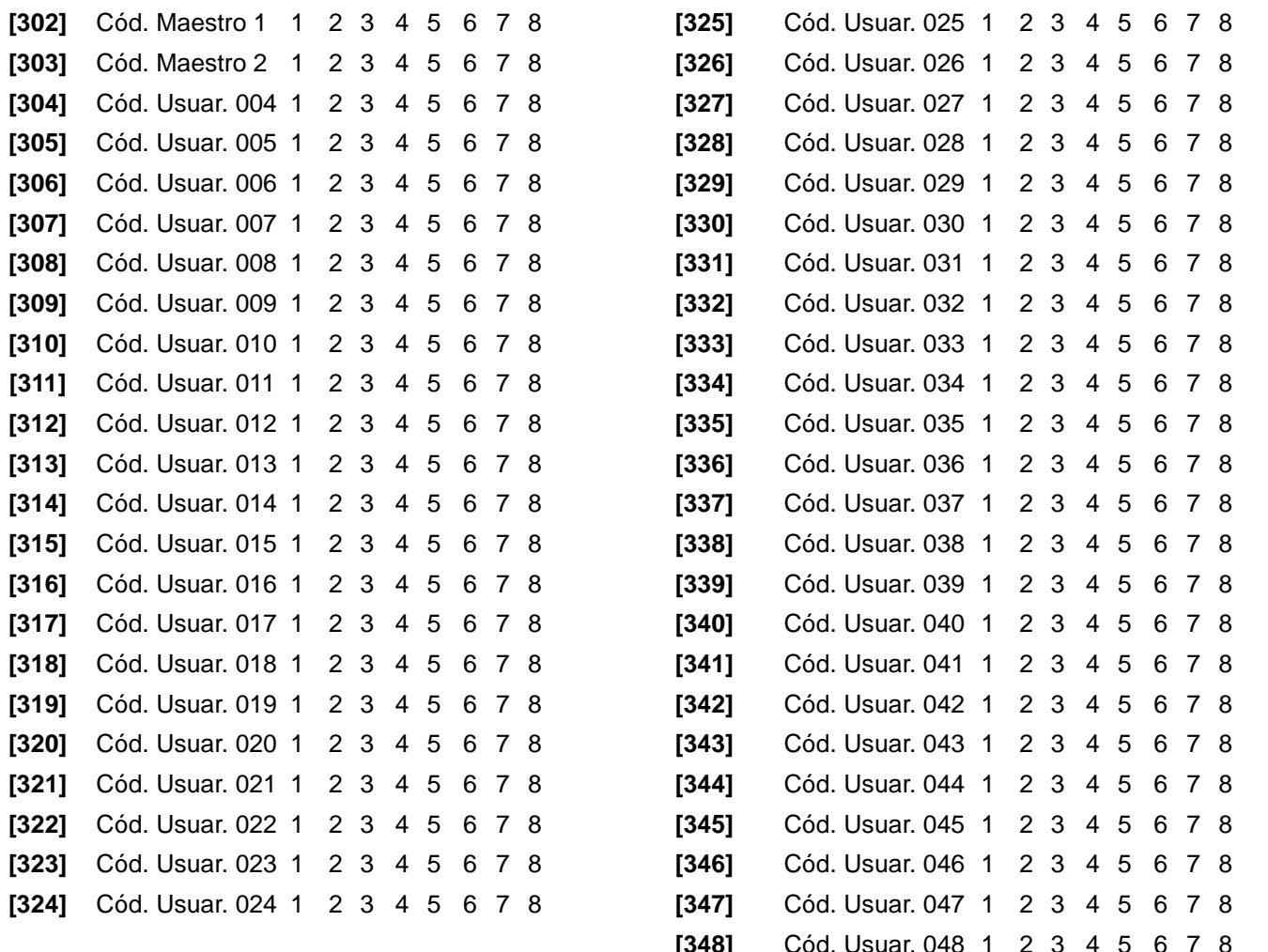

#### **Reprogramación de Todos los Módulos**

**[750]** Después de retirar un módulo de expansión del bus de comunicación, la central conserva en memoria las secciones programadas del módulo. En consecuencia, si se añade o remplaza un módulo se puede reprogramar el módulo con la configuración guardada en la central. Para hacerlo, ingresar la sección **[750]** y pulsar **[ENTRAR]**. Los teclados emiten dos tonos cada segundo hasta que se complete el proceso.

#### **Llave de Memoria Paradox (PMC-3)**

- **[900]** DESCARGAR DESDE LA LLAVE DE MEMORIA PARADOX HACIA LA CENTRAL DE DESTINO.
- **[902]** COPIAR A LA LLAVE DE MEMORIA DESDE LA CENTRAL DE ORIGEN.

# **Descargar a la Central de DESTINO**

- 8. Insertar la Llave de Memoria en el conector en serie etiquetado como KEY de la central Spectra Leer de Llave de Memoria al cual se desea descargar el contenido de la llave de memoria.
- 9. Reconectar la alimentación CA y la batería.
- 10. Acceder al modo de programación del instalador, ingresar la sección **[900]**. Presionar luego **[ENTRAR]** para aceptar.
- 11. Cuando el teclado emita un tono de confirmación, retirar la *Llave de Memoria*.
- 12. Ingresar la sección **[750]** para reprogramar los módulos con la información descargada de la Llave de Memoria Paradox.

# **Copiar a la Llave de Memoria desde la Central de ORIGEN**

- 1. Retirar la alimentación CA y la batería de la central.
- 2. Insertar la Llave de Memoria en el conector en serie etiquetado como KEY de la central que se desea copiar. Verificar que el puente de protección de escritura de la llave de Memoria esté en posición de conectado.
- 3. Reconectar la alimentación CA y la batería.
- 4. Acceder al modo de programación del instalador, ingresar la sección **[902]**. Presionar luego **[ENTER]** para aceptar.
- 5. Cuando el teclado emita un tono de confirmación, retirar la *Llave de Memoria*. Quitar el puente de la Llave de Memoria para evitar la sobre-escritura accidental de los contenidos*.*

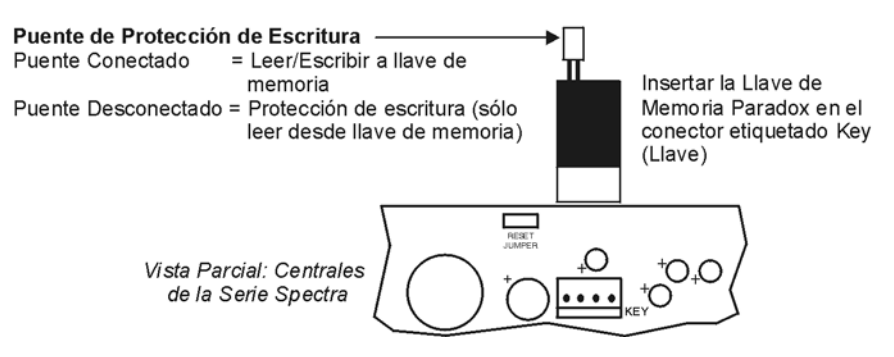

#### **Programación de una Zona de Fuego Inalámbrica**

En sistemas Spectra, las zonas de fuego no pueden ser asignadas a zonas de expansión. En consecuencia, al instalar un detector de humo inalámbrico que será usado en un sistema Spectra, la zona respectiva debe ser programada como sigue:

- 1. La zona debe ser definida como zona de Robo 24Hr..
- 2. El tipo de alarma de la zona debe ser definido como de Alarma Audible (a impulsos).
- 3. Las características de Anulación Automática (opción de zona **[1]**) y de Anulación de Zona (opción de zona **[2]**) deben ser deshabilitadas.
- 4. Cambiar el código de reporte de la zona de código de reporte de robo a código de reporte de fuego. Si se usa Ademco Contact ID, cambiar las Opciones de Contact ID de Todos los Códigos a Programables (sección **[136]** opción **[3]** = OFF) y luego ingresar manualmente el código de reporte.

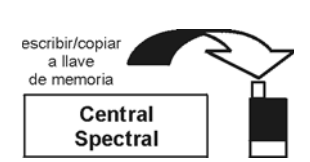

Central **Spectra** 

# **Módulo de Expansión de 4 PGMs**

Gracias a la característica de Autoreconocimiento del APR3-PGM4, este puede ser usado con las centrales Spectra (V2.0 o posterior) y Digiplex DGP-848 ó DGP-NE96. Una vez conectado al bus, el APR3-PGM4 detecta automáticamente a cual central está conectado y ajusta sus parámetros de comunicación internos para funcionar en consecuencia. Solo un APR3- PGM4 puede ser conectado por cada central Spectra.

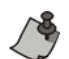

Los módulos con el prefijo APR- son compatibles con Spectra (versión 2.0 y posteriores) y DGP-848. Los módulos con el prefijo APR3- son compatibles con Spectra (versión 2.0 y posteriores), DGP-848 y DGP-NE96.

**Negrita** = Valores de Fábrica

# **SECCIÓN [500]: Opciones Generales**

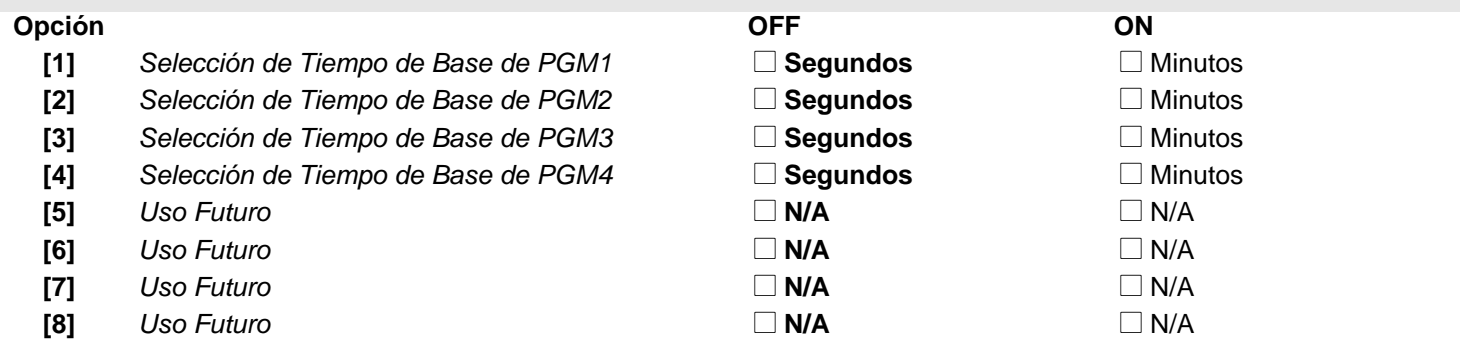

#### **Programación de PGM**

Cada evento de desactivación de PGM puede ser usado como otro evento de activación si sus respectivos tiempos de PGM (ver secciones **[501]** a **[504]**) se programan con valores diferentes a 000. El APR3-PGM4 usa los mismos eventos de PGM que la central Spectra, consultar ["Salidas Programables" en página 7.](#page-6-0)

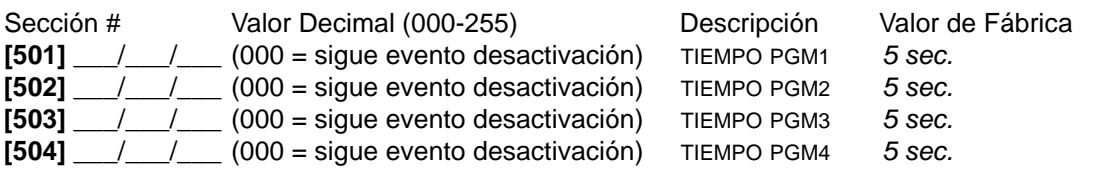

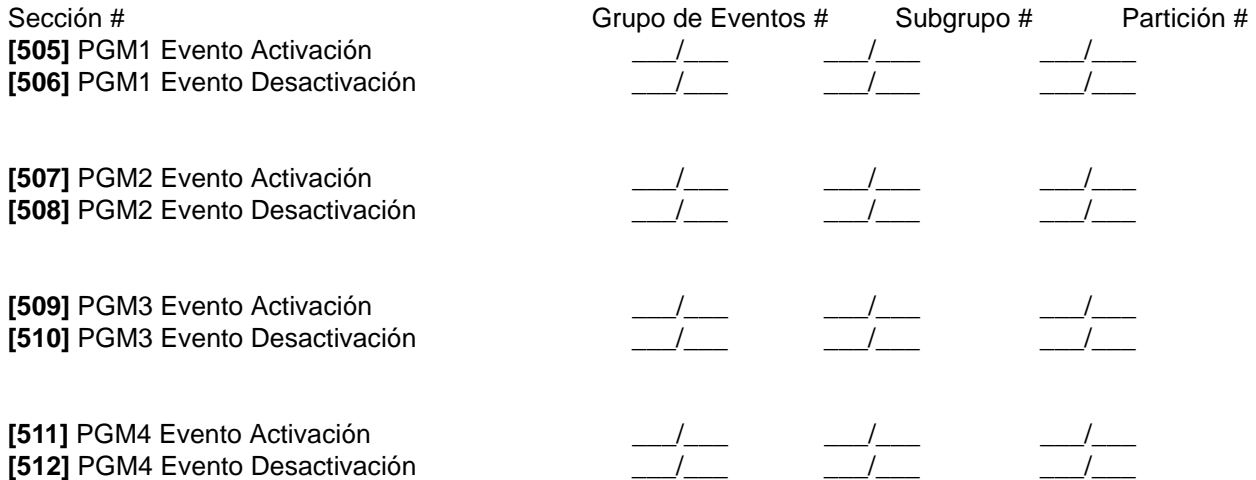

*Nota UL: El Módulo de Expansión de 4 PGMs no está homologado por UL.*

# **Módulo de Impresora**

Gracias a la característica de Autoreconocimiento del APR3-PRT3, éste puede ser usado con las centrales Spectra (V2.0 o posterior), y Digiplex DGP-848 ó DGP-NE96. Una vez conectado al bus, el APR3-PRT3 detecta automáticamente a cual central está conectado y ajusta sus parámetros de comunicación internos para funcionar en consecuencia. Solo un APR3- PRT3 puede ser conectado por cada central Spectra.

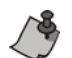

Los módulos con el prefijo APR- son compatibles con Spectra (versión 2.0 y posteriores) y DGP-848. Los módulos con el prefijo APR3- son compatibles con Spectra (versión 2.0 y posteriores), DGP-848 y DGP-NE96.

#### **Negrita** = Valores de Fábrica

# **SECCIÓN [550]: Opciones Generales Opción OFF ON [1]** *Asignada a la Partición 1* November 1 Deshabilitado △ Nabilitado **[2]** *Asignada a la Partición 2* November 1988 **Deshabilitado** Desta Deshabilitado **Deshabilitado** Deshabilitado Deshabilitado **[3]** *Estado Normal de PGM* Normal. Abierto (N.A.) □ Normal. Cerrado (N.C.) **[4]** *Imprimir Eventos de Armado y Desarmado* □ **Deshabilitado** △ △ △ Automáticamente **[5]** *Imprimir Eventos de Alarma y Restaur. Alarma* □ **Deshabilitado** △ △ Automáticamente **[6]** *Imprimir Eventos de Antisabotaje y Rest. Antisab.*  $\Box$  **Deshabilitado**  $\Box$  Automáticamente **[7]** *Imprimir Eventos de Fallo y Restaur. Fallo* **Deshabilitado National Automáticamente [8]** *Imprimir Eventos Especiales* **N Automáticamente Deshabilitado N** Automáticamente **SECCIÓN [551]: Impresión Automática de Estado de Zona Opción OFF ON [1]** *Imprimir Estado de Zona 1* N **Deshabilitado** N Automáticamente **[2]** *Imprimir Estado de Zona 2* N **Deshabilitado** N Automáticamente **[3]** *Imprimir Estado de Zona 3* N **Deshabilitado** N Automáticamente **[4]** *Imprimir Estado de Zona 4* N **Deshabilitado** N Automáticamente **[5]** *Imprimir Estado de Zona 5* November 1995 Deshabilitado Deshabilitado **na Automáticamente [6]** *Imprimir Estado de Zona 6* N **Deshabilitado** N Automáticamente **[7]** *Imprimir Estado de Zona 7* Novembre Deshabilitado Deshabilitado **Deshabilitado** Deshabilitado Deshabilitado Deshabilitado Deshabilitado Deshabilitado Deshabilitado Deshabilitado Deshabilitado Deshabilitado Deshabil **[8]** *Imprimir Estado de Zona 8* November 1995 Deshabilitado Deshabilitado **N** Automáticamente **SECCIÓN [552]: Impresión Automática de Estado de Zona Opción OFF ON [1]** *Imprimir Estado de Zona 9* N **Deshabilitado** N Automáticamente **[2]** *Imprimir Estado de Zona 10* N Deshabilitado Deshabilitado **N** Automáticamente **[3]** *Imprimir Estado de Zona 11* November 1988 Deshabilitado Deshabilitado **Deshabilitado** Automáticamente **[4]** *Imprimir Estado de Zona 12* N Deshabilitado Deshabilitado **Deshabilitado** Deshabilitado Deshabilitado Deshabilitado Deshabilitado Deshabilitado Deshabilitado Deshabilitado Deshabilitado Deshabilitado Deshabilitado **[5]** *Imprimir Estado de Zona 13* Deshabilitado **Deshabilitado** △ Automáticamente **[6]** *Imprimir Estado de Zona 14* November 1988 Deshabilitado Deshabilitado **N** Automáticamente **[7]** *Imprimir Estado de Zona 15* Novembre Deshabilitado Deshabilitado **Deshabilitado** Deshabilitado Deshabilitado Deshabilitado Deshabilitado Deshabilitado Deshabilitado Deshabilitado Deshabilitado Deshabilitado Deshabi

**[8]** *Imprimir Estado de Zona 16* Novembre Deshabilitado Deshabilitado **N** Automáticamente

# **SECCIÓN [553]: Opciones de Configuración de Puerto Serie y Paralelo**

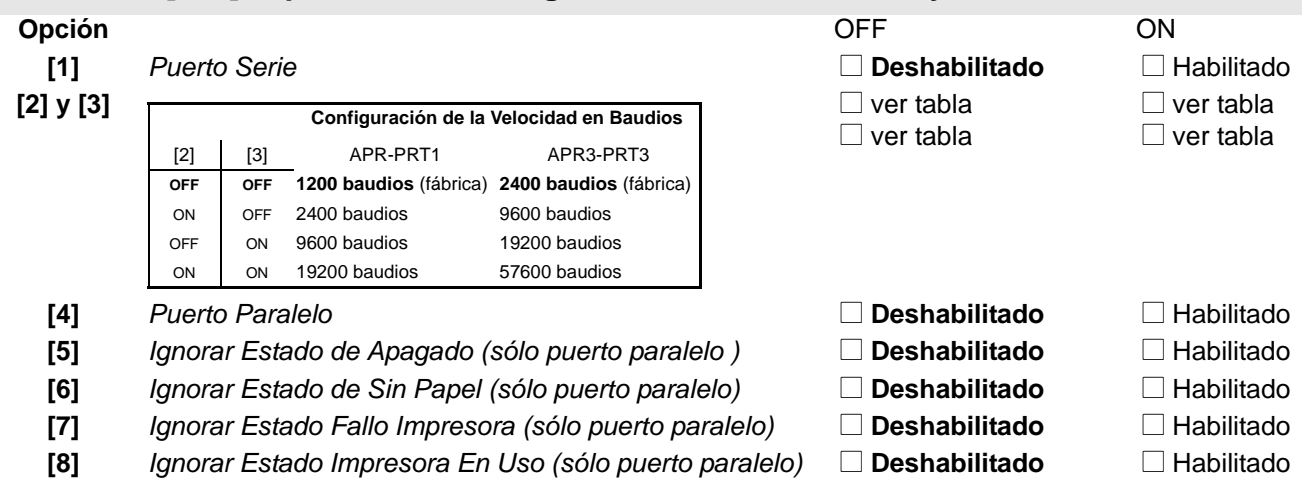

#### **Programación de PGM**

El evento de Desactivación de PGM puede ser usado como otro evento de activación si el Tiempo de PGM (sección **[554]**) es programado con un valor distinto a 000. El módulo APR3-PRT3 usa los mismos eventos de PGM que la central Spectra. Consultar ["Salidas Programables" en página 7](#page-6-0)

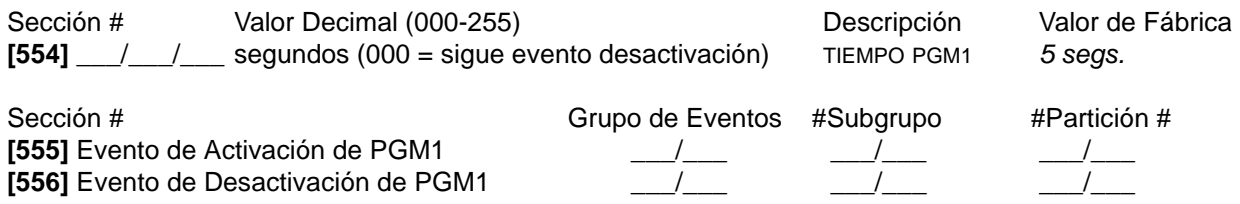

#### **Programación del Reloj**

Por ejemplo, para poner la fecha 26 de Marzo del 2000 se debe ingresar 20 (siglo), 00 (año), 03 (mes), y 26 (día).

Sección # Valor **[557]** Año / / / / Mes / Día /

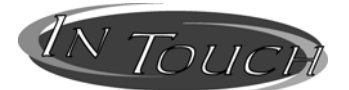

# **Módulo de Armado/Desarmado Activado con Voz**

Gracias a la característica de Reconocimiento Automático de InTouch, este puede ser usado con las centrales Spectra (V2.0 o superior), Digiplex DGP-848 ó DGP-NE96. Una vez conectado al bus, InTouch detecta automáticamente la central a la cual está conectado y ajusta sus parámetros de comunicación internos para funcionar en consecuencia. Sólo un módulo InTouch puede ser conectado por cada central Spectra.

El APR3-ADM2 también puede ser programado usando el Software WinLoad. Para más informaciones consultar la *Ayuda En Pantalla de WinLoad*.

Los módulos con el prefijo APR- son compatibles con Spectra (versión 2.0 y posteriores) y DGP-848. Los módulos con el prefijo APR3- son compatibles con Spectra (versión 2.0 y posteriores), DGP-848 y DGP-NE96.

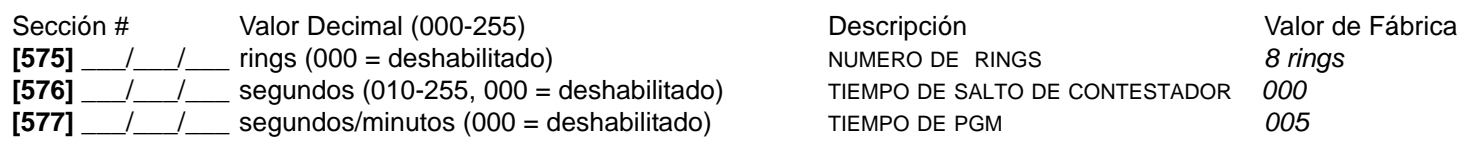

**Negrita** = Valores de Fábrica

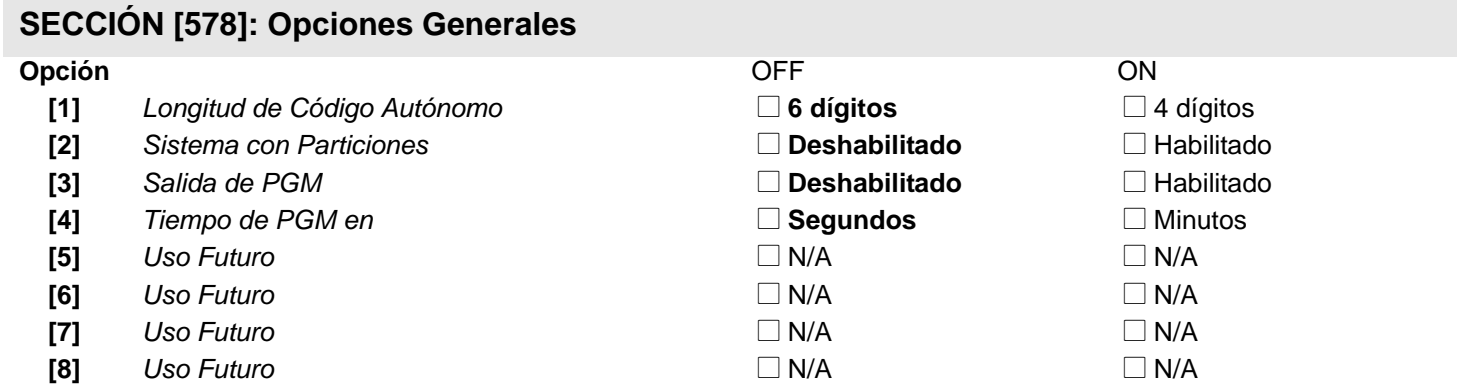

Sólo un módulo MG-RCV3 (Magellan) puede ser conectado a cada central Spectra.

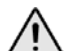

*No cortar, doblar o alterar la antena del MG-RCV3 y verificar que ningún cable eléctrico pase encima de la antena, pues esto podría afectar la recepción de la señal.*

#### **Asignación de Zonas**

El número de serie puede ser localizado al interior del transmisor o usando la característica de Pantalla de Número de Serie (ver página 24). También, consultar la "Tabla de Reconocimiento de Zonas Para la Central 1728" en página 4. y la "Tabla de Reconocimiento de Zonas Para la Central 1738" en página 4

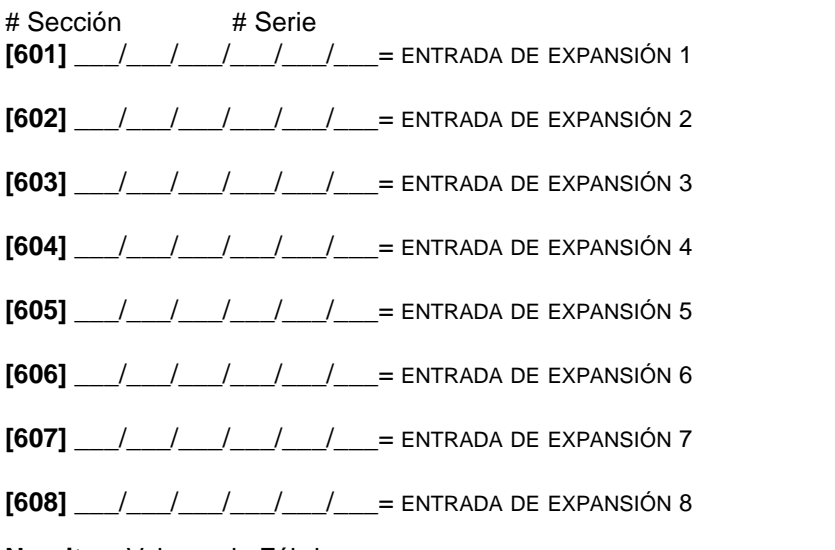

#### **Negrita** = Valores de Fábrica

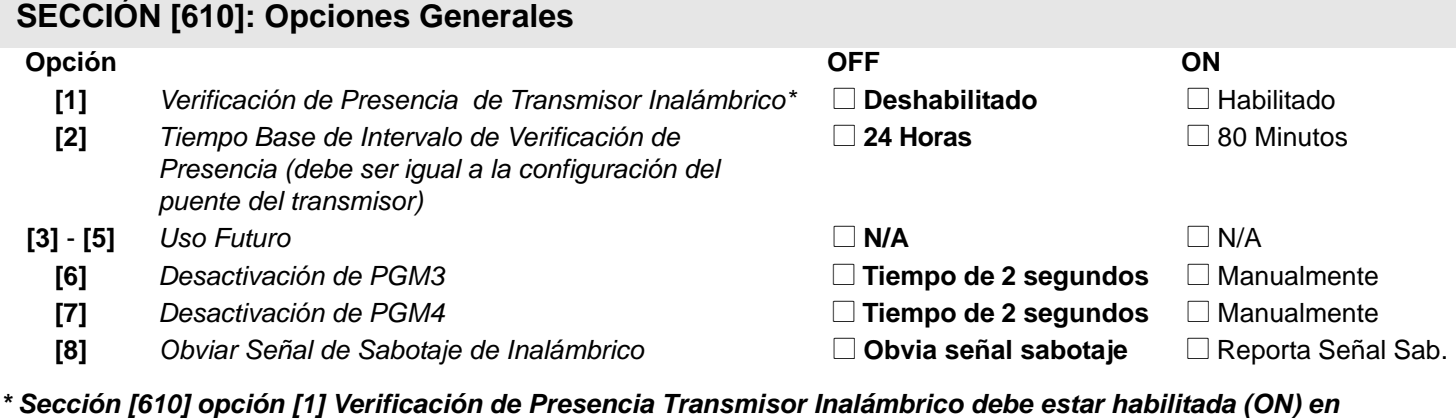

*instalaciones UL.*

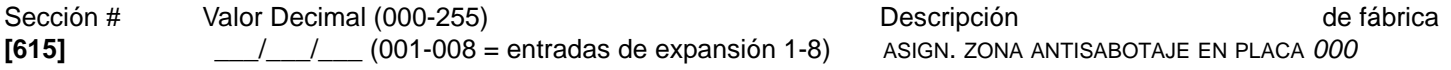

### **Activación/Desactivación de PGM**

La PGM 1 está siempre habilitada y sólo se activa mediante el control remoto Magellan (MG-REM1). El botón **(∪** del control remoto controla la PGM 1. Una segunda salida de relé PGM de 5A (PGM 2) está disponible en opción. El botón  $\rightarrow$  del control remoto controla la PGM 2 (en opción). Pulsar el botón apropiado del control remoto para activar la PGM que éste controla. La sección **[610]** opciones **[6]** y **[7]** determina cómo se desactiva la PGM respectiva. Si la opción está OFF, la PGM activada se desactiva automáticamente después de 2 segundos. Si la opción está ON, cada PGM activada puede ser desactivada sólo pulsando el botón respectivo en un Control Remoto Magellan que controla una PGM. Por un diagrama del Control Remoto Magellan, ver. "Opciones de los Botones" en página 24.

#### **Pantalla de Números de Serie**

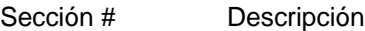

**[630]** Pulsar el interruptor antisabotaje del Transmisor Inalámbrico Magellan. El teclado emite un tono de confirmación. En los teclados LED, pulsar la tecla **[ENTRAR]** para ver los dígitos uno a uno. En teclados LCD, los 3 primeros dígitos del número de serie aparecen. Pulsar la tecla **[ENTRAR]** 3 veces para ver los 3 dígitos siguientes. Seguir activando los transmisores deseados o pulsar **[BORRAR]** para salir.

#### **Pantalla de Fuerza de la Señal**

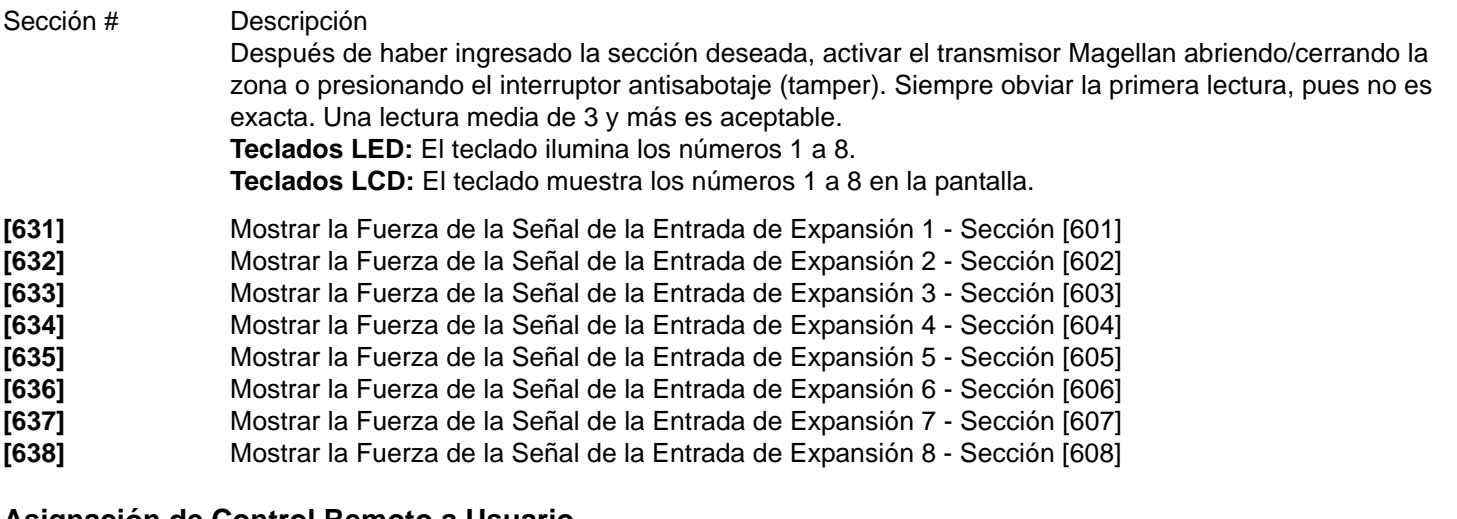

#### **Asignación de Control Remoto a Usuario**

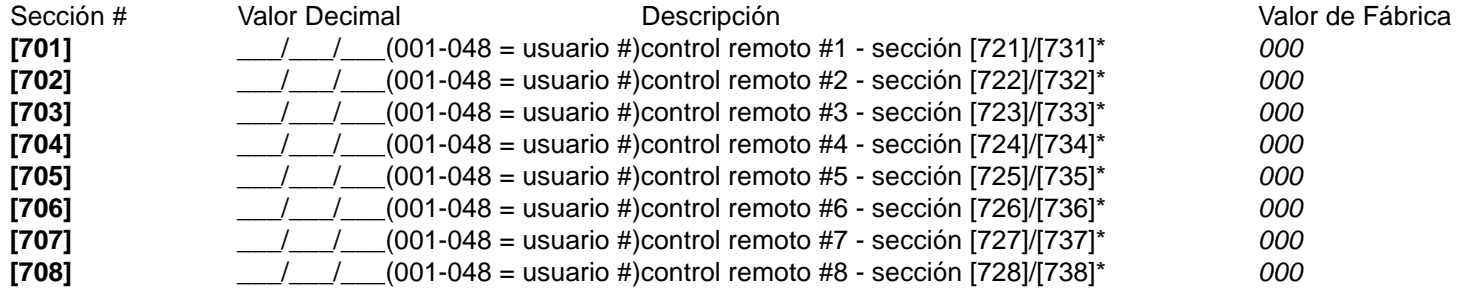

\* Ver ["Asignación de Control Remoto" en página 25](#page-24-0) y el *Manual de Instalación y Consulta del MG-RCV3*.

### **Opciones de los Botones**

*NOTA: Al usar el control remoto Magellan (MG-REM1), sin importar lo que fue programado para el botón, pulsar el botón C activa la PGM1 mientras que pulsar el botón D activa la PGM2.*

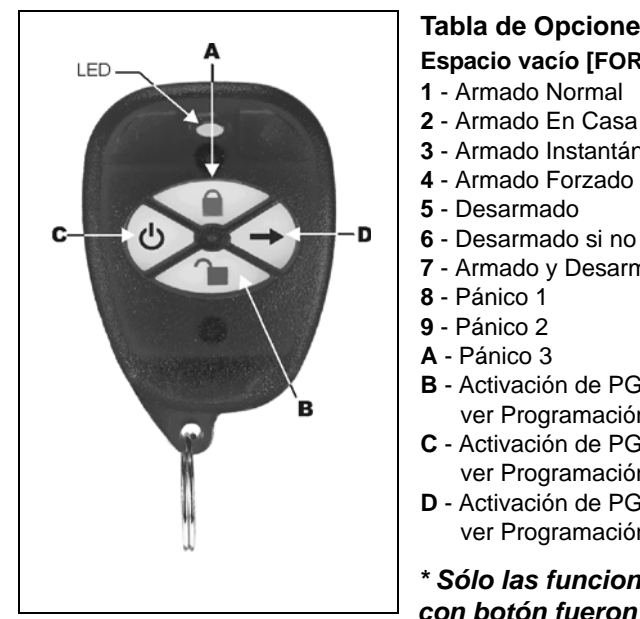

# **Tabla de Opciones de Botón \***

**Espacio vacío [FORZADO]** - Botón deshabilitado

- **2** Armado En Casa
- **3** Armado Instantáneo
- 
- **6** Desarmado si no hay alarma
- **7**  Armado y Desarmado Normal
- **B** Activación de PGM (Grupo de Eventos #7, ver Programación de PGM)
- **C** Activación de PGM (Grupo de Eventos #8, ver Programación de PGM)
- **D** Activación de PGM (Grupo de Eventos #9, ver Programación de PGM)

*\* Sólo las funciones de armado y desarmado con botón fueron inspeccionadas por UL.*

| RC#          | <b>Sección</b> | <b>Botones RC</b><br>De Fábrica: (1 5 0 0 0 0 0 0) |
|--------------|----------------|----------------------------------------------------|
| 1            | [711]          | ტ<br>ம் → ∎+ம் —                                   |
| $\mathbf{2}$ | $[712]$        | ტ<br>ம்+→∎+ம் ி் +→<br>$+$ 1                       |
| 3            | $[713]$        | ტ<br>ம்+ → ∎+ம் ி∎+→<br>$+$ $\blacksquare$         |
| 4            | $[714]$        | ტ<br>ᠲ᠆᠆᠆᠖᠆ڷ᠆                                      |
| 5            | [715]          | ტ<br>ਿ+ਿ" (ံ⊹→ ਿ+ி ਿ+→                             |
| 6            | $[716]$        | ტ<br>▌᠂▔▕ <sup>ᠿ</sup> ॱ→▐▌᠂ᠿ <sup></sup> ▔▏       |
| 7            | $[717]$        | ტ<br>▌᠂▐▕▕▏▏                                       |
| 8            | [718]          | ረካ<br>ੁਿ⊣ੋ ਹੈ+→ ੁਿ⊹ੀ +→                            |

*Programación de Botones del Control Remoto*

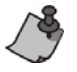

Tomar en cuenta que el Código de Usuario asignado al control remoto (secciones **[701]** a **[708]**) debe tener las mismas Opciones del Usuario y de Botón habilitadas. Por ejemplo, si se habilita la opción de Armado Forzado con Botón, también se debe habilitar la adecuada opción de usuario de Armado Forzado. Asimismo, si se habilita cualquier opción de botón de Pánico, también se debe habilitar las opciones de Pánico en la central.

### <span id="page-24-0"></span>**Asignación de Control Remoto**

Con una central Spectra versión 2.0 o posterior, se puede usar el Método de Aprendizaje Automático para asignar los controles remoto. Con una central Spectra versión 1.23 o anterior, ver el *Manual de Instalación y Consulta* del MG-RCV3 para información sobre cómo programar controles remoto.

#### **Método de Aprendizaje Automático**

Para asignar un control remoto, ingresar la sección adecuada y pulsar cualquier botón de un control remoto Magellan (MG-REM1) una vez o hasta que se escuche el tono de confirmación ("Biip-Biip-Biip-Biip-Biip"). Si se oye un tono de rechazo, ocurrió un error o el control remoto ya ha sido asignado. Para borrar un control remoto, ingresar la sección apropiada y pulsar el botón **[FORZADO]**.

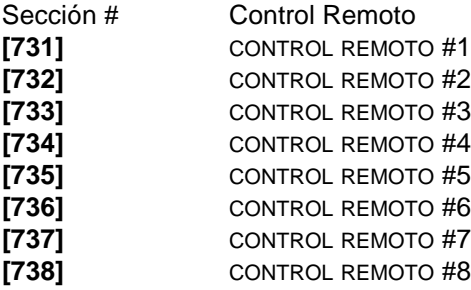

# **Módulos de Expansión de Zona**

<span id="page-25-0"></span>Sólo un módulo SPC/APR3-ZX8 puede ser conectado en cada central Spectra. Las siguientes secciones son para los módulos APR3-ZX4 versión 1.0, SPC-ZX8 versión 1.0 y APR3-ZX8 versión 2.0.

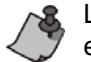

Los módulos con el prefijo APR- son compatibles con Spectra (versión 2.0 y posteriores) y DGP-848. Los módulos con el prefijo APR3- son compatibles con Spectra (versión 2.0 y posteriores), DGP-848 y DGP-NE96.

#### **Negrita** = Valores de Fábrica

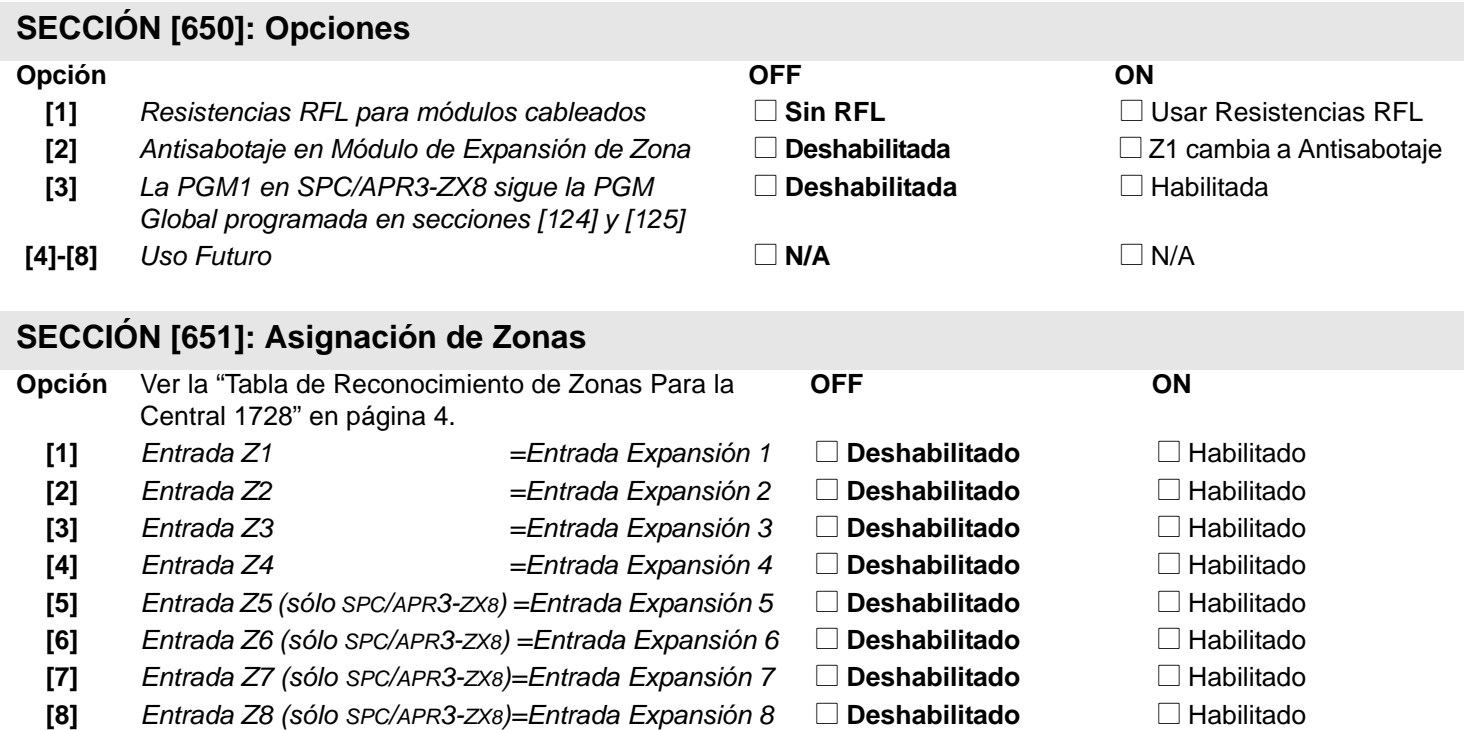

#### **Programación de PGM (Sólo SPC-ZX8 y APR3-ZX8)**

La PGM sólo se activa o desactiva 100mS después que ocurra el evento seleccionado. El evento de Desactivación de PGM puede ser usado como otro evento de activación si el tiempo de PGM (sección **[655]**) es programado con un valor distinto a 000. El sistema ignora la PGM si esta ha sido programada para seguir la PGM Global (opción **[3]** en sección **[650]**). Sólo se pueden usar los eventos de PGM que figuran en la tabla más abajo.

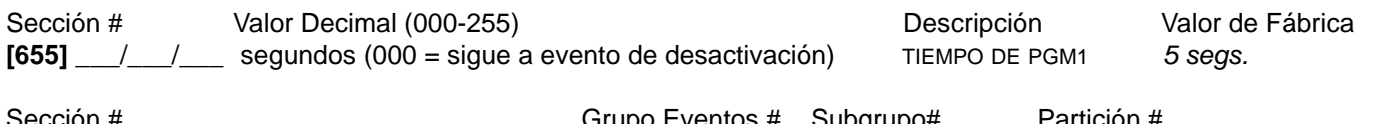

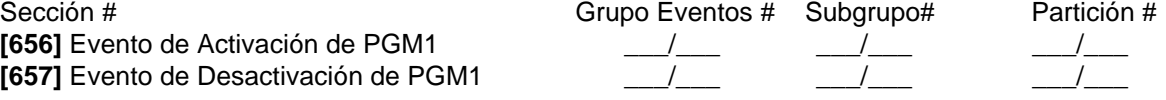

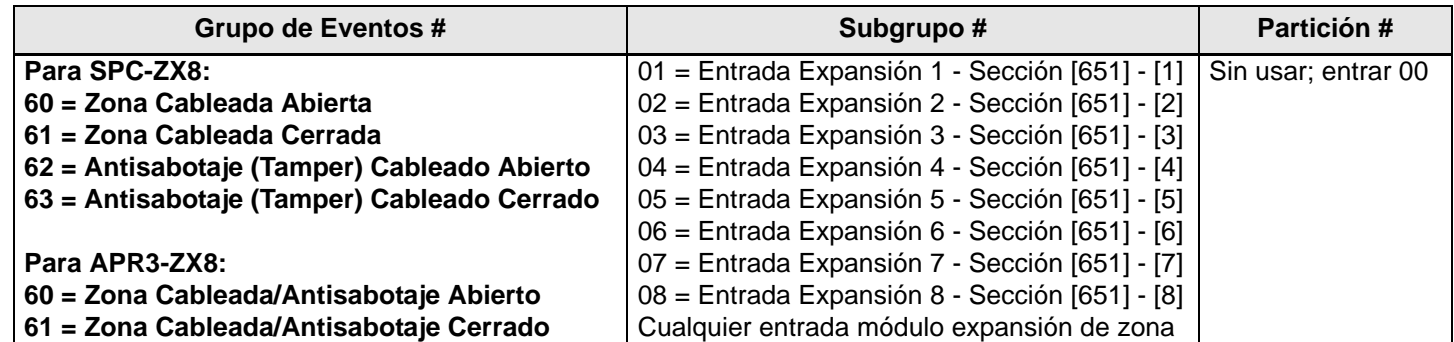

*Nota UL : Los Módulos Bus de Expansión de Zona no están homologados por UL.*

#### **Particiones**

El sistema Spectra está equipado con una característica de partición que sirve para dividir el sistema de alarma en dos distintas áreas identificadas como Partición 1 y Partición 2. La característica de Partición puede usarse en instalaciones donde compartir los sistemas de seguridad sea más práctico, como un edificio de oficinas o un almacén. *Si el sistema no está dividido, todos los Códigos de Usuario y funciones del sistema se reconocen en la Partición 1.*

#### **¿Cómo funciona un sistema con particiones?**

- Los usuarios sólo pueden armar o desarmar las particiones que les fueron asignadas.
- Sólo las zonas asignadas a la Partición 1 se arman o desarman cuando la Partición 1 es armada o desarmada.
- Sólo las zonas asignadas a la Partición 2 se arman o desarman cuando la Partición 2 es armada o desarmada.
- Zonas asignadas a ambas particiones se arman cuando ambas particiones son armadas y se desarman cuando al menos una partición es desarmada.
- Algunas características del sistema pueden ser programadas independientemente para cada partición.

#### **Programación de Códigos de Acceso**

Los Códigos de Acceso de Usuarios son números de identificación personales que permiten a los usuarios acceder a ciertos modos de programación, armar o desarmar el sistema de alarma así como activar o desactivar PGMs. El sistema de seguridad *Spectra* admite lo siguiente:

El *Código Maestro del Sistema* puede armar o desarmar cualquier partición usando cualquier método de armado y puede crear, modificar o borrar cualquier *Código de Acceso de Usuario.* Sólo el Código Maestro del Sistema puede modificar o borrar Códigos de Acceso de Usuario asignados a ambas particiones.

El *Código Maestro 1* es asignado permanentemente a la partición 1 y puede ser usado para crear, modificar o borrar *Códigos de Acceso de Usuario* que han sido asignados a la partición 1.

El *Código Maestro 2* es asignado permanentemente a la partición 2 (en caso que la partición esté deshabilitada, el *Código Maestro 2* será asignado a partición 1) y puede ser usado para crear, modificar o borrar *Códigos de Acceso de Usuario* que han sido asignados a la misma partición.

**45** *Códigos de Acceso de Usuario* (incluyendo 1 Código de Coacción)

#### **Para Programar Códigos de Acceso**

- 1. Pulsar **[ENTRAR]**
- 2. Ingresar el **[CÓDIGO MAESTRO DEL SISTEMA]** o **[CÓDIGO MAESTRO]**
- 3. Ingresar los 3 dígitos de la **[SECCIÓN]** (ver la Tabla de Códigos de Usuario)
- 4. Ingresar los 4 ó 6 dígitos del nuevo **[CÓDIGO DE ACCESO]** *[ENTRAR] parpadea. Regresar al paso 3*

#### **Para Borrar Códigos de Acceso**

- 1. Repetir los pasos 1 a 3 (ver abajo)
- 2. Pulsar la tecla **[FORZADO]** una vez por cada dígito del código de acceso (4 ó 6 veces) hasta que el teclado emita un Tono de Confirmación.

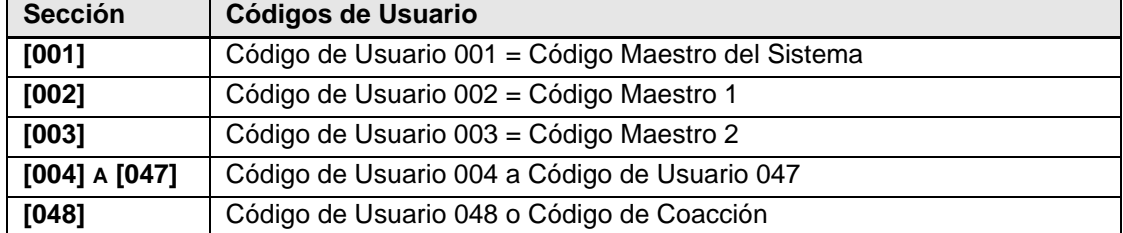

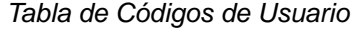

### **Programación de Zonas con Avisador**

Los usuarios pueden programar las zonas que tendrán el *Avisador* habilitado. Una zona con *Avisador* habilitado hace que el teclado emita un tono rápido e intermitente (BIIP-BIIP-BIIP-BIIP) avisando cada vez que se abra. Se debe programar el Avisador de cada teclado por separado. El Avisador de los teclados debe reprogramarse si ocurre un corte total de corriente en el sistema.

#### **TECLADO LED DE 10 ZONAS:**

Mantener pulsada cualquier tecla del **[1]** al **[10]** durante 3 segundos para activar o desactivar el Avisador en las zonas de 1 a 10. Por ejemplo, mantener pulsada la tecla **[1]** para habilitar el Avisador en la zona 1. Si después de mantener pulsada la tecla, el teclado emite un Tono de Confirmación, quiere decir que la característica de Avisador ha sido habilitada para esa zona. Si el teclado emite un Tono de Rechazo, significa que el Avisador ha sido deshabilitado en la zona respectiva.

#### **TECLADO LED DE 16 ZONAS:**

Presionar la tecla **[9]**. Entrar los 2 dígitos (**01 a 16**) del número de zona. Si el LED está encendido, la zona tiene el Avisador. Si está apagado, la zona no tiene Avisador. Después de haber activado el Avisador en las zonas deseadas, pulsar **[ENTRAR]**.

### **TECLADO LCD:**

Presionar la tecla **[9]**. Entrar los 2 dígitos (**01 a 16**) del número de zona o usar las flechas para recorrer las zonas. Cuando se vea la zona apropiada, pulsar la tecla **[FUN1]**. Luego de haber activado el Avisador en las zonas deseadas, pulsar **[ENTRAR]**.

#### **Silenciado del Teclado**

Presionar **[BORRAR]** por 3 segundos para habilitar o deshabilitar el silencio del teclado. Silenciado, el teclado sólo suena al presionarse una tecla o al emitir un Tono de Rechazo o Confirmación. Toda otra función de tonos está deshabilitada.

### **Luz de Fondo del Teclado (Sólo 1686H y 1686V)**

El nivel de luz de fondo de las teclas puede modificarse para adaptarse a las necesidades del usuario. Hay cuatro niveles de luz de fondo. Se usa la tecla **[MEM]** para ajustarla el nivel deseado. Cada presión consecutiva de la tecla **[MEM]** aumenta el nivel de luz de fondo hasta que el máximo sea alcanzado. Después de haber alcanzado el máximo, el nivel de luz de fondo regresa al mínimo y todo el proceso se repite. Para cambiar el nivel de luz de fondo:

#### **Para Modificar la Luz de Fondo**

- 1. Presionar la tecla **[MEM]** durante 3 segundos
- 2. La tecla **[MEM]** se ilumina
- 3. Pulsar la tecla **[MEM]** para ajustar el nivel de luz de fondo deseado
- 4. Pulsar **[BORRAR]** o **[ENTRAR]** para salir

### **Teclas de Función del instalador**

#### **MODO DE PRUEBA DEL INSTALADOR**

#### **[ENTRAR]** + **[CÓDIGO DE INSTALADOR]** + **[FALLA]**

Esta característica permite efectuar pruebas caminando y que la sirena suene una vez para indicar una zona abierta y dos veces para indicar una zona cerrada. Entrar a este modo pulsando **[ENTRAR]** + **[CÓDIGO DE INSTALADOR]** + **[FALLA]**. El teclado emite un Tono de Confirmación. Para deshabilitar este modo, pulsar **[FALLA]** otra vez. El teclado emite un tono de rechazo.

#### **REPORTE DE PRUEBA**

#### **[ENTRAR]** + **[CÓDIGO INSTALADOR/MAESTRO]** + **[MEM]**

Envía el código de reporte del "Reporte de Prueba" programado en la sección **[211]** a la central receptora.

#### **LLAMAR AL SOFTWARE WINLOAD**

#### **[ENTRAR]** + **[CÓDIGO INSTALADOR/MAESTRO]** + **[EXC]**

Esta característica es usada para establecer comunicación entre la central y una PC usando el Software WinLoad. Después de entrar a este modo, la central marca el número de teléfono programado en la sección **[150]**.

#### **ANULAR COMUNICACIÓN**

# **[ENTRAR]** + **[CÓDIGO INSTALADOR/MAESTRO]** + **[EN CASA]**

Anula toda comunicación hasta el próximo evento a informar. Si se utilizó el Código Maestro, sólo se anula la comunicación con WinLoad.

### **RESPONDER AL SOFTWARE WINLOAD**

**[ENTRAR]** + **[CÓDIGO INSTALADOR/MAESTRO]** + **[FORZADO]**

Obliga a la central a responder a una llamada telefónica.

# <span id="page-28-0"></span>**Apéndice A - Lista de Códigos de Reporte Ademco CDI (Prog.)**

Si se usa el código de formato Ademco Contact ID, entrar los 2 dígitos del valor hexadecimal de la tabla inferior **(Valor a Progr.)** en secciones [160] a [213] para programar los códs. de reporte deseados. **Para ingresar un 0 pulsar [FORZADO].**

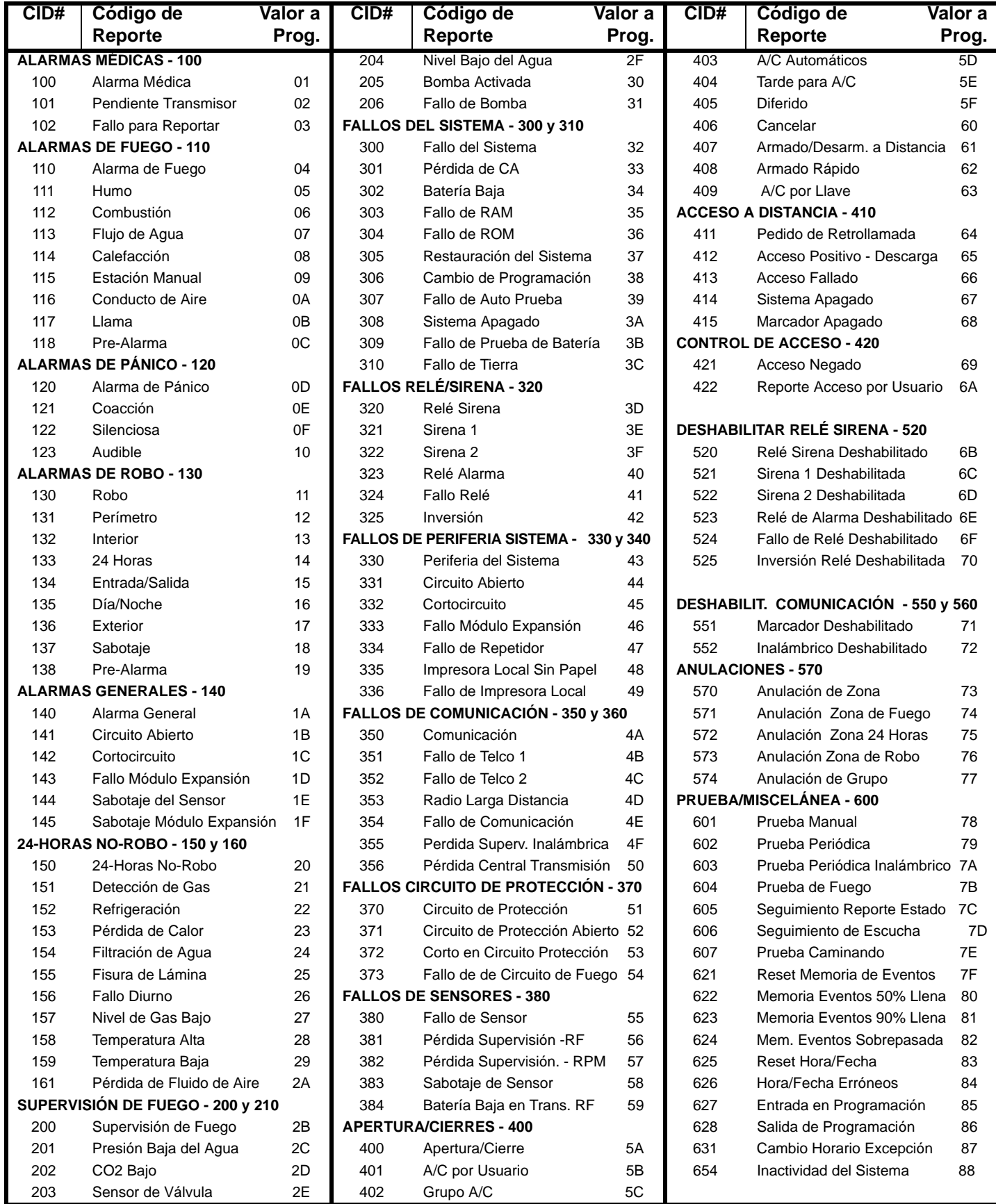

# **Lista de Códigos de Ademco Programables (Versión en Inglés)**

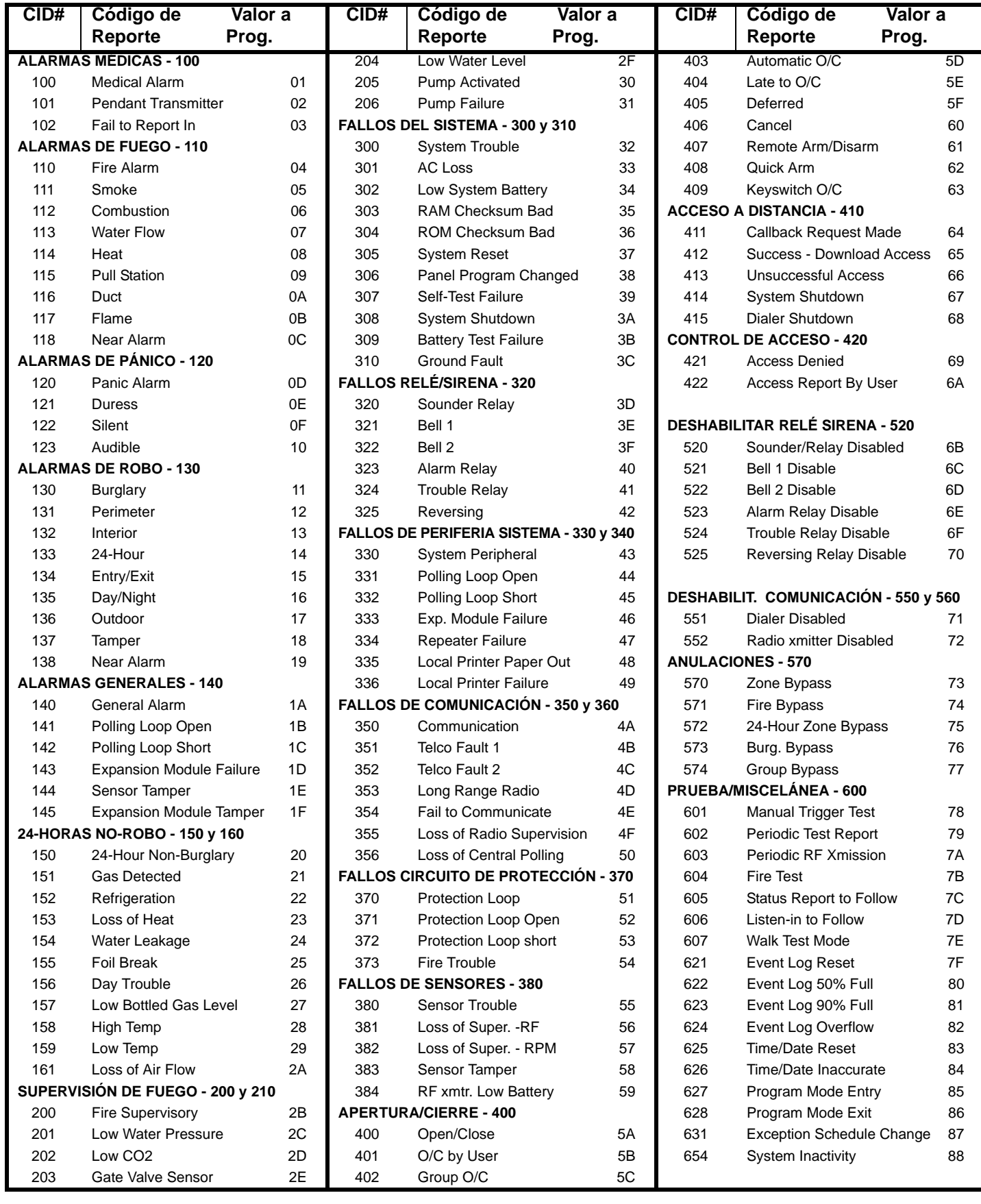

# <span id="page-30-0"></span>**Apéndice B - Lista de Códigos de Reporte Ademco CID (Todos los Códigos)**

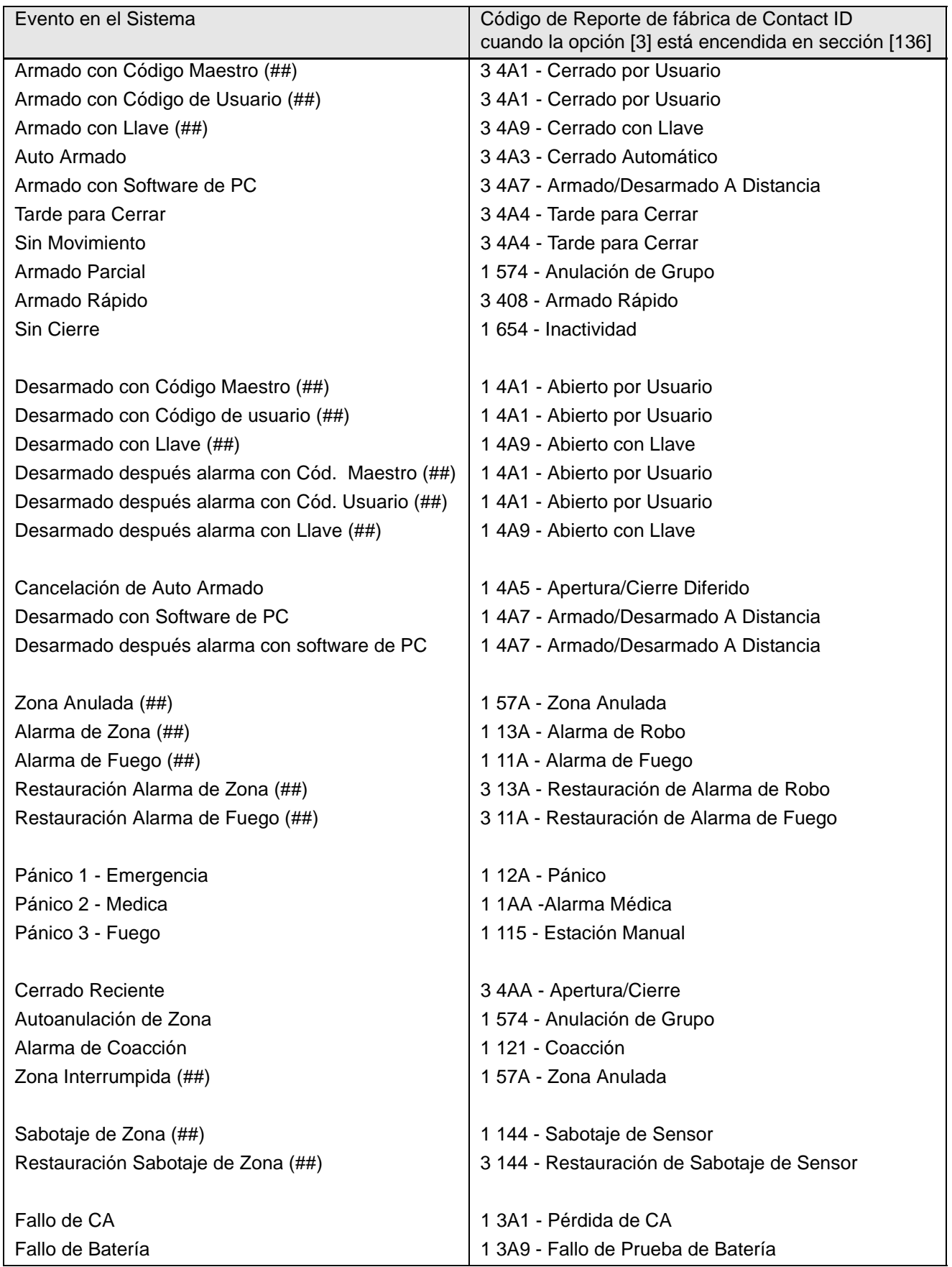

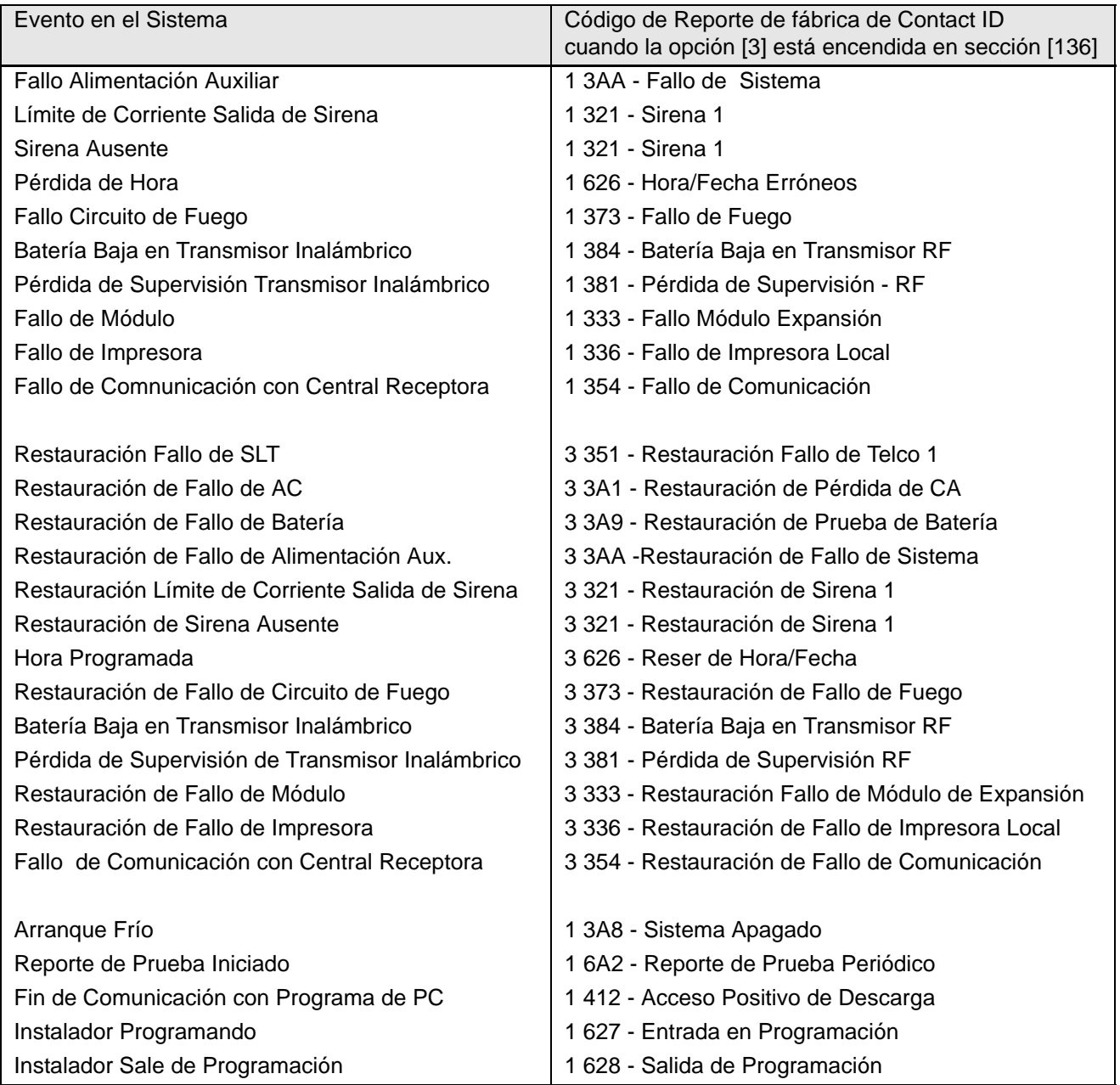

# **Lista de Todos los Códigos de Reporte Ademco CID (Versión en Inglés)**

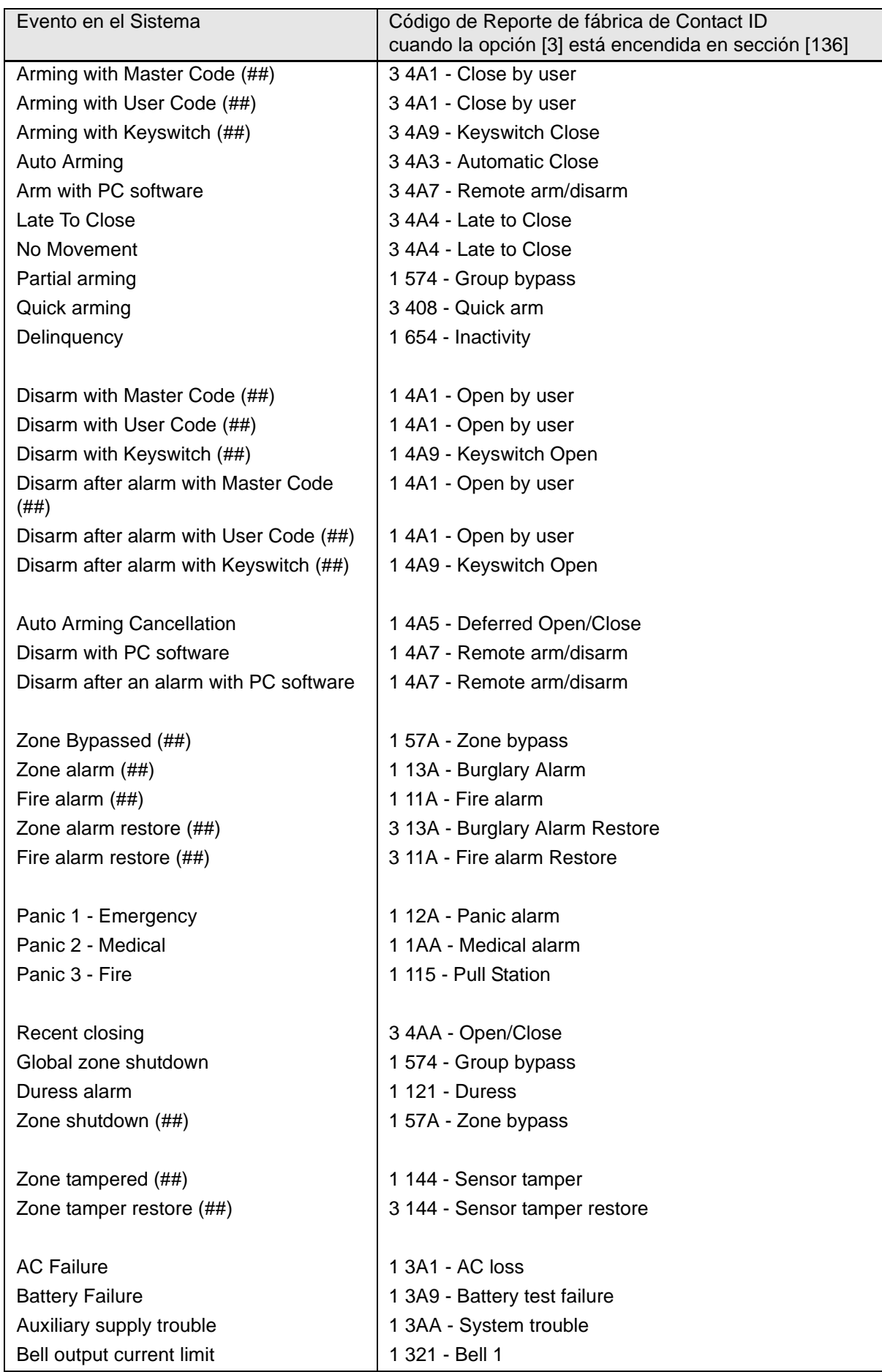

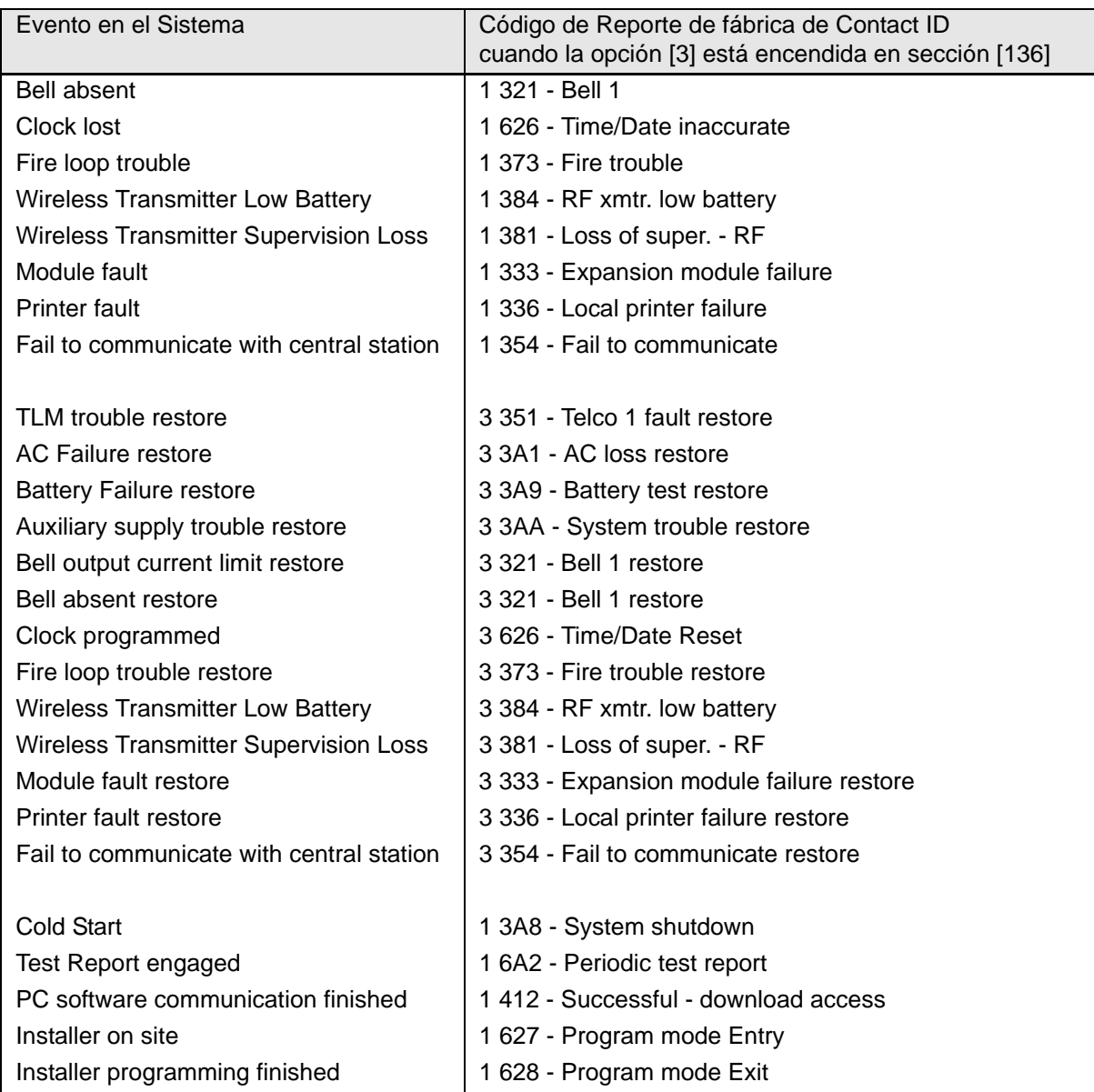

### **Módulo de Expansión de 4 PGMs (APR3-PGM4)**

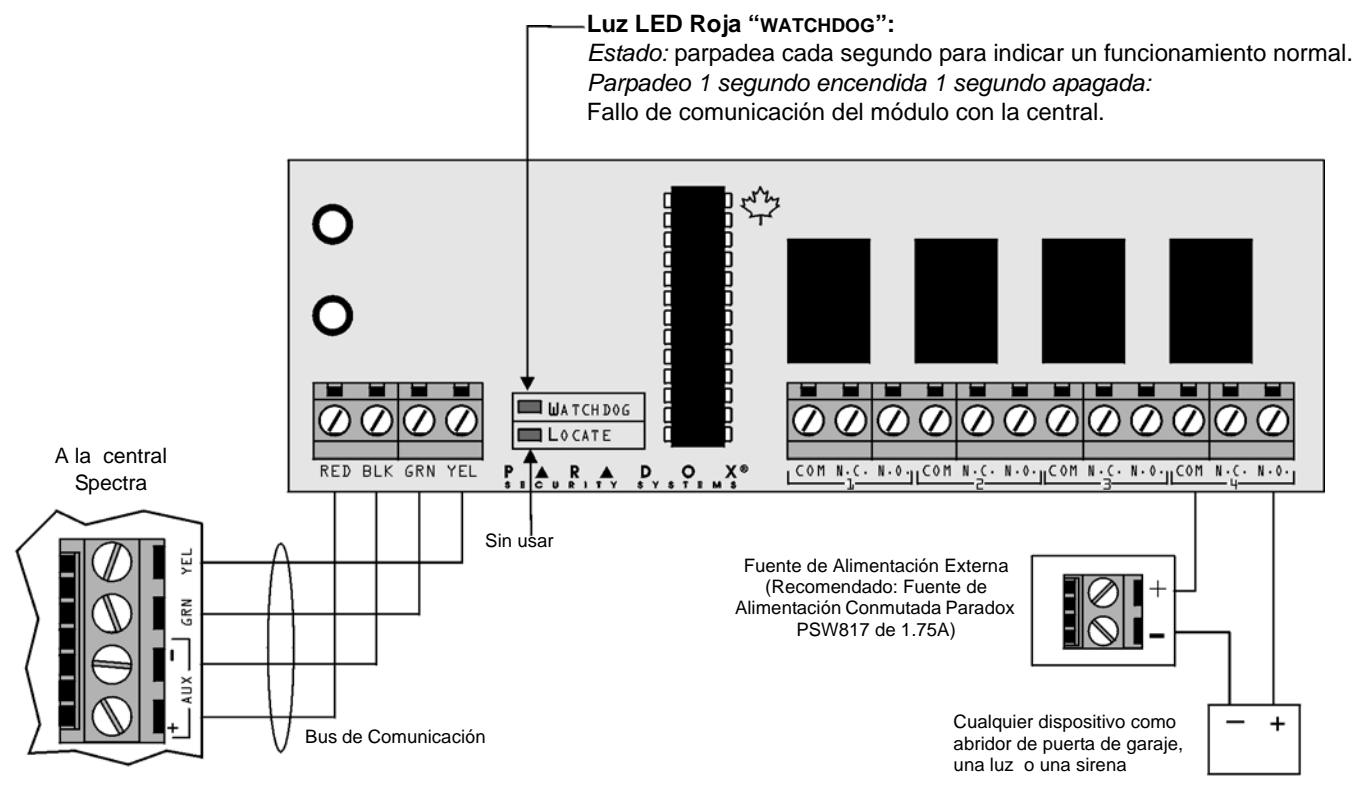

*Retirar la alimentación CA y la batería de la central antes de añadir el Módulo de Salida de 4 PGMs al sistema. No conectar el APR3- PGM4 a más de 76 metros (250ft) de distancia de la central. Sólo un APR3-PGM4 puede ser conectado por cada central Spectra.*

# **Módulo de Expansión de 4 Zonas APR3-ZX4)**

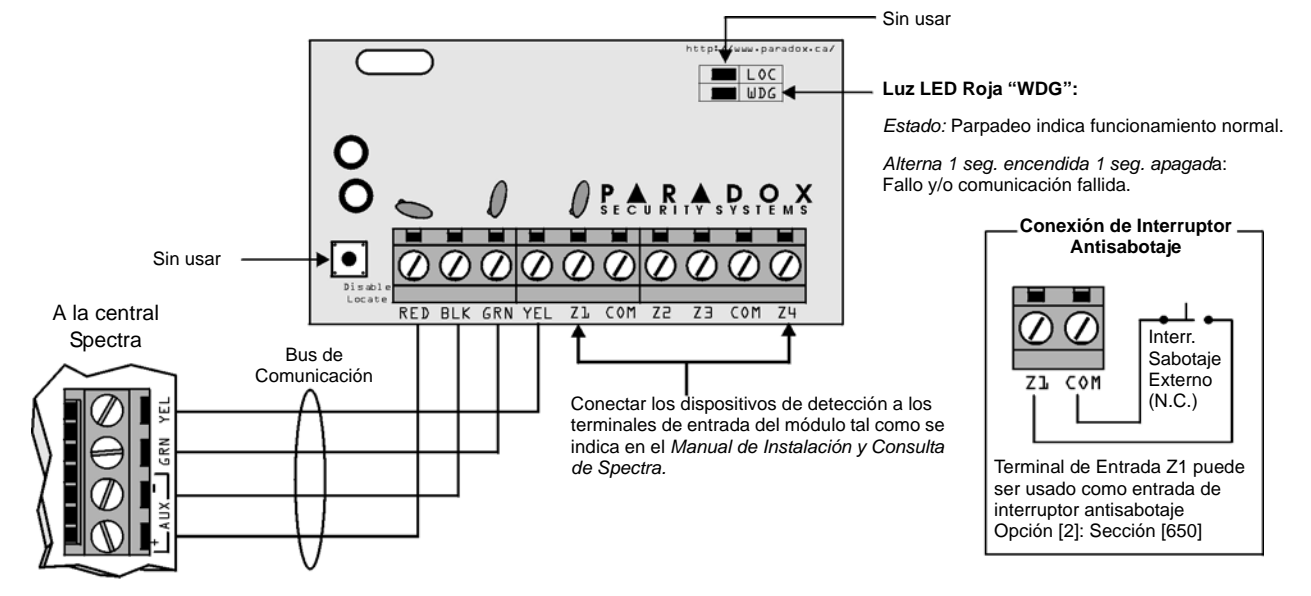

*Retirar la alimentación CA y la batería de la central antes de conectar el módulo al bus de comunicación. No conectar el APR3-ZX4 a más de 76 metros (250ft) de distancia de la central. Sólo un APR3-ZX4 puede ser conectado por cada central Spectra.*

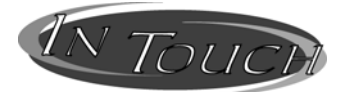

# **Módulo de Armado/Desarmado Activado con Voz (APR3-ADM2)**

*Retirar la alimentación CA y la batería de la central antes de añadir el módulo APR3-ADM2 al sistema. No conectar el APR3-ADM2 a más de 76m (250ft) de distancia de la central. Sólo un APR3-ADM2 puede ser conectado por central Spectra.*

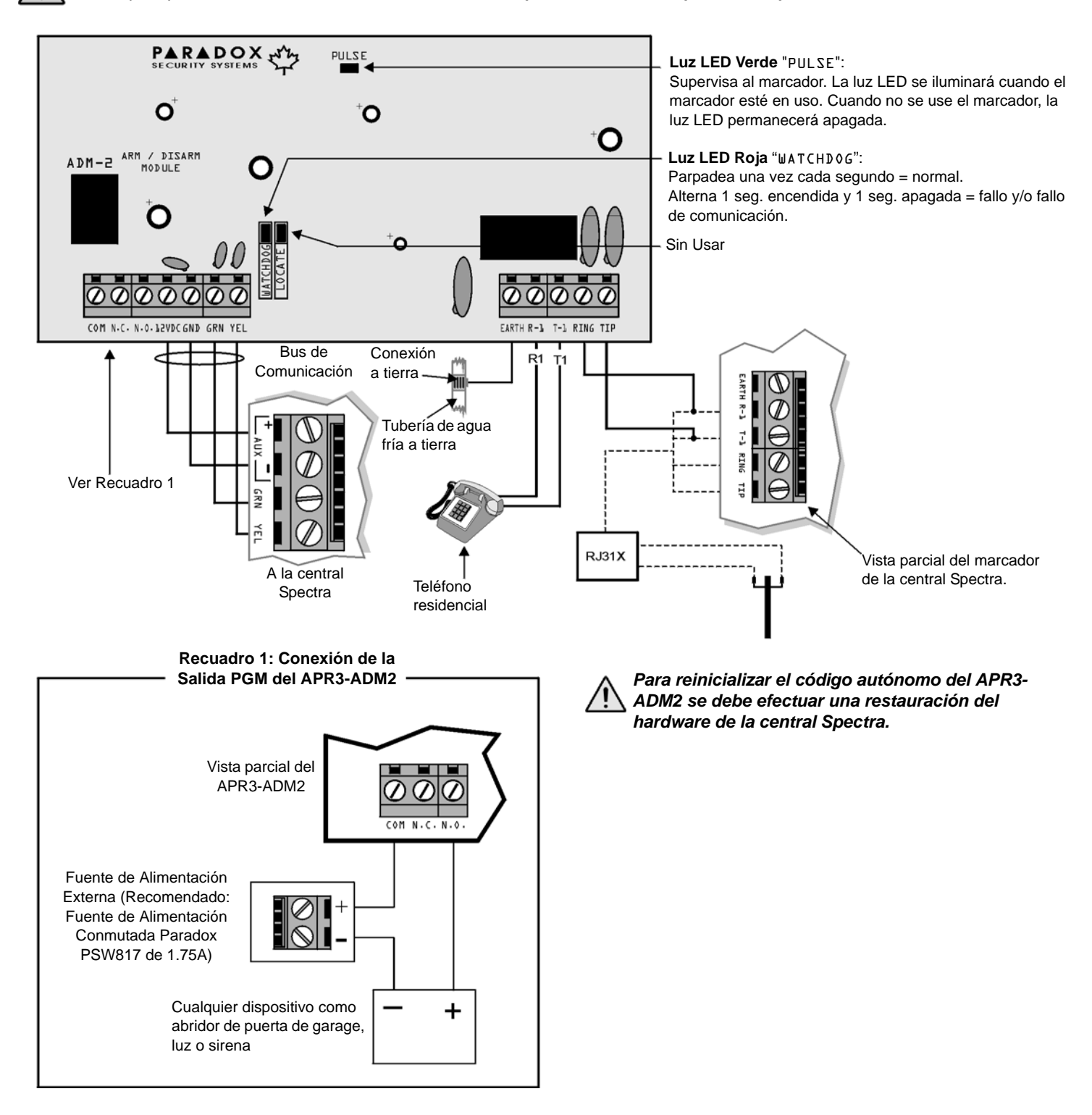

# **Módulos de Expansión de 8 Zonas (SPC-ZX8 y APR3-ZX8)**

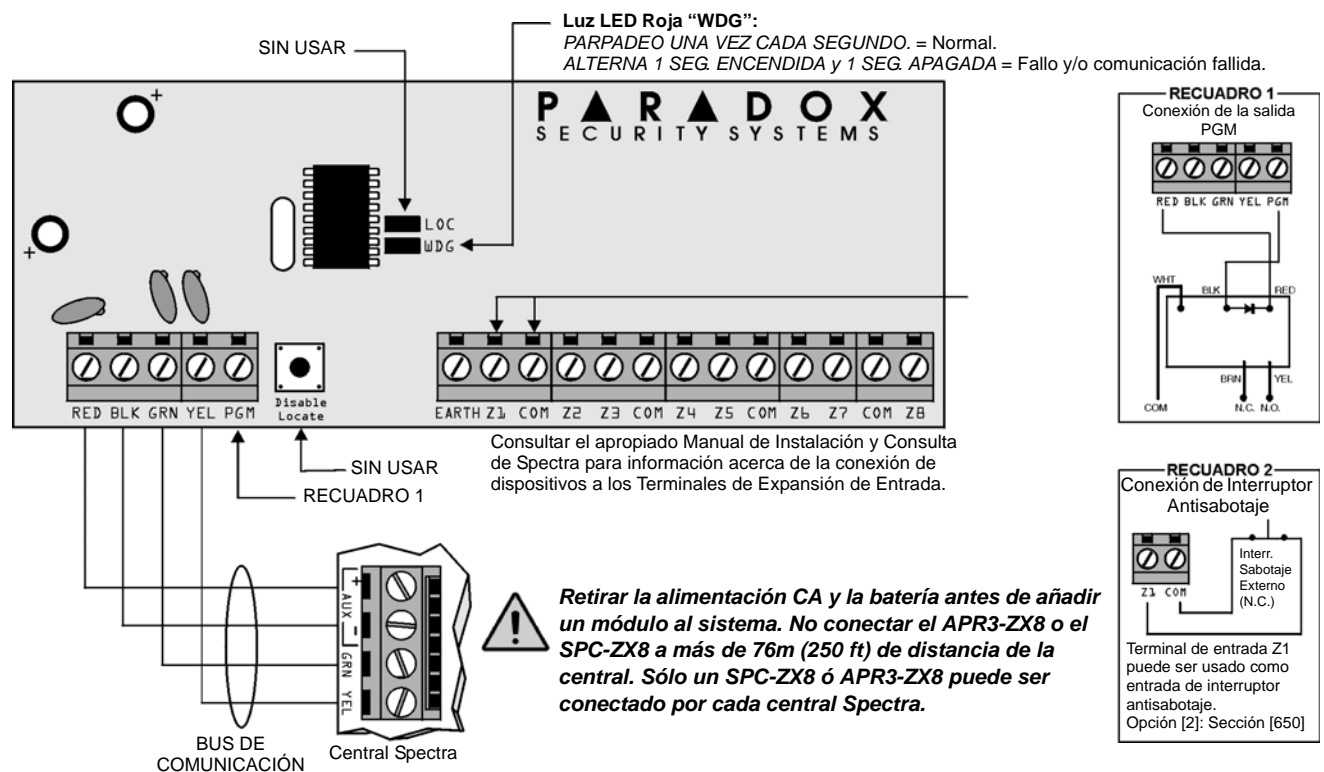

### **Módulo de Expansión Inalámbrico Magellan (MG-RCV3)**

 $\bigwedge$ 

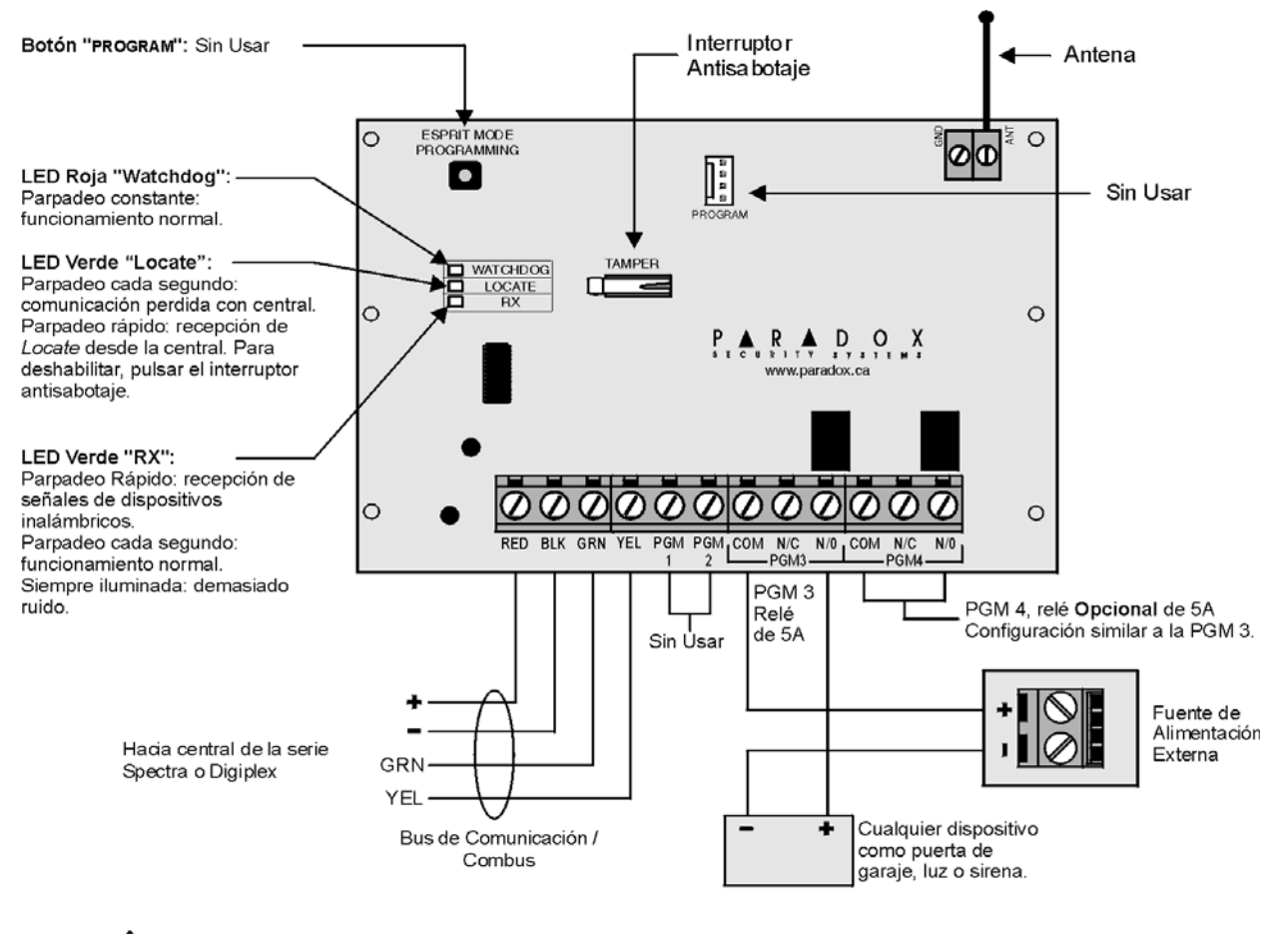

Retirar la alimentación CA y la batería de la central antes de añadir un módulo al sistema.

### **Entradas de Zona Simple**

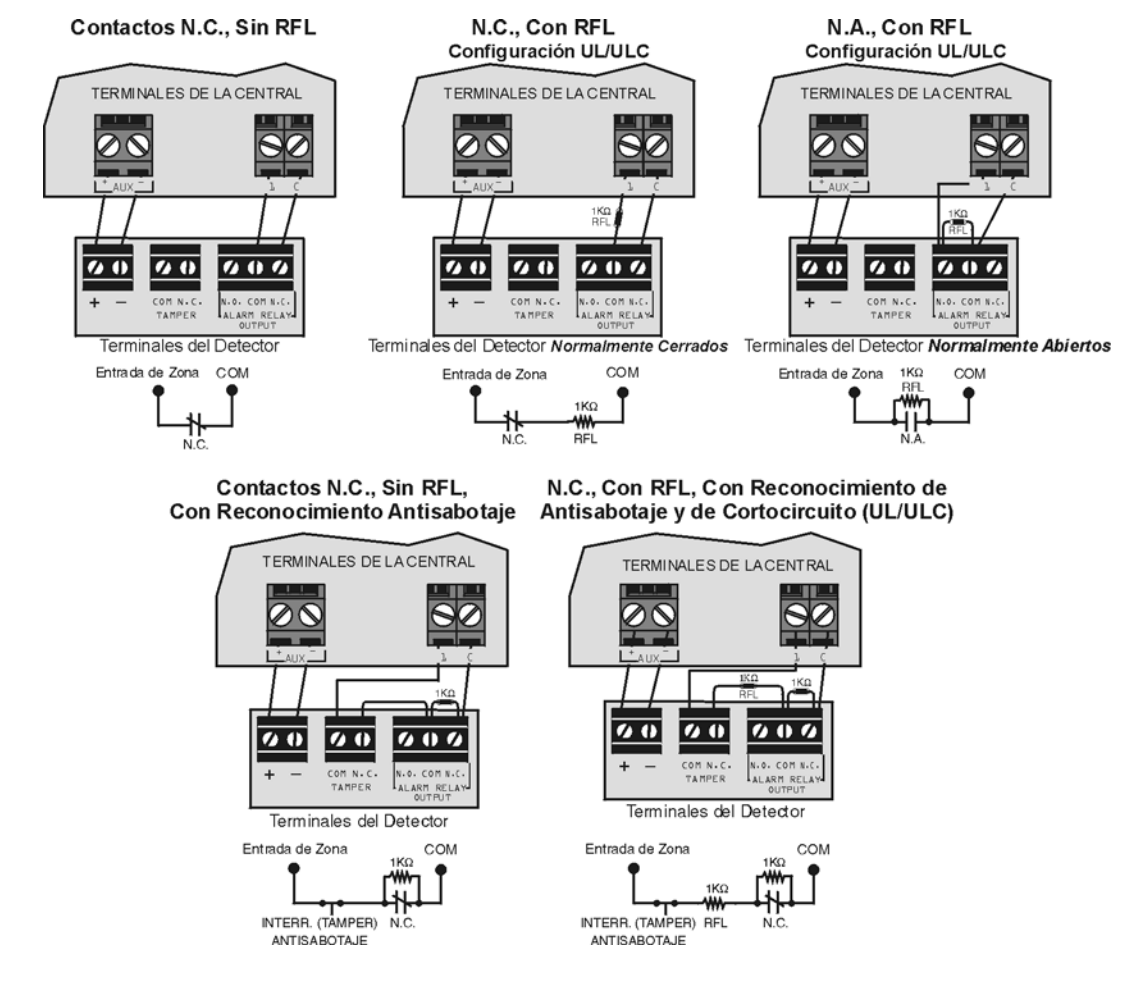

# **Entradas de Zona Doble (con la opción de ZTA solamente)**

Contacto N.C., Sin Resistencia RFL

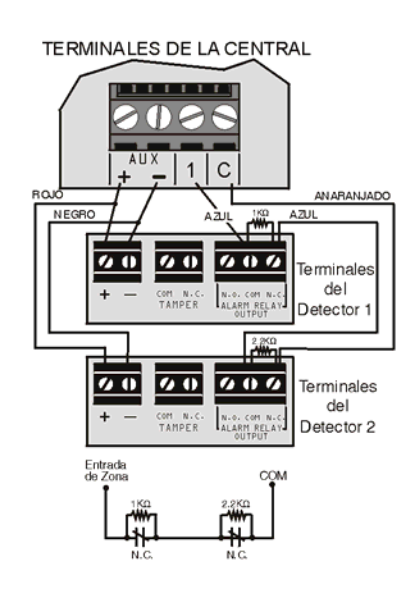

Contacto N.C., Sin RFL, **Con Reconocimiento Antisabotaje** 

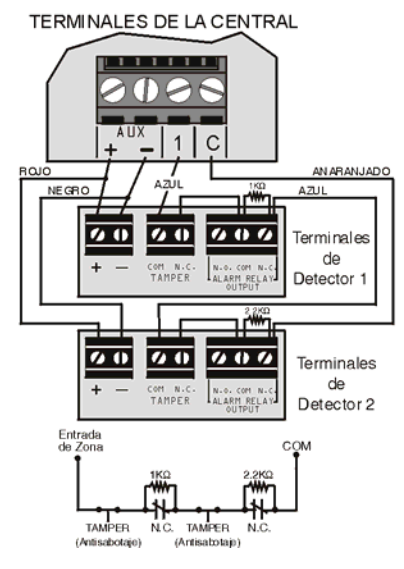

**Contactos N.C., Con RFL, Con Reconocimiento** de Antisabotaje y de Cortocircuito (UL/ULC)

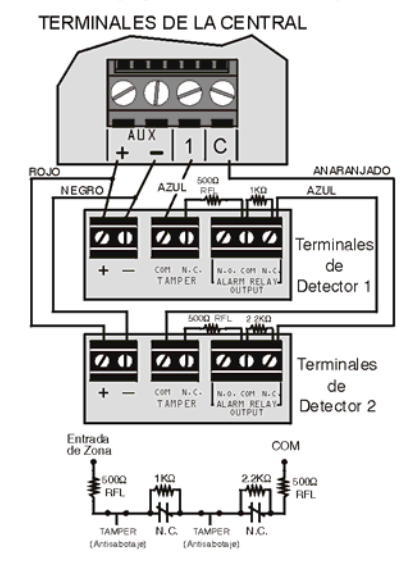

# <span id="page-38-0"></span>**Conexión de Circuitos de Fuego, Llaves y PGMs**

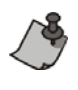

Programar la PGM con el evento de activación "Tecla [PG] o [FUN1] fue pulsada" para que los detectores de humo sean reinicializados al pulsar la tecla [PG] o [FNC1]. Ver Grupo de Eventos # 5 en la [página 7](#page-6-0).

*Todos los detectores de humo de 4 cables deben ser conectados con una configuración margarita (serie)*

*Cada central Spectra 1738 acepta un máximo de 5 detectores de humo de 2 cables.*

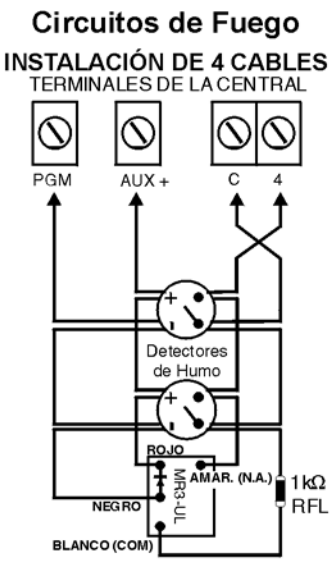

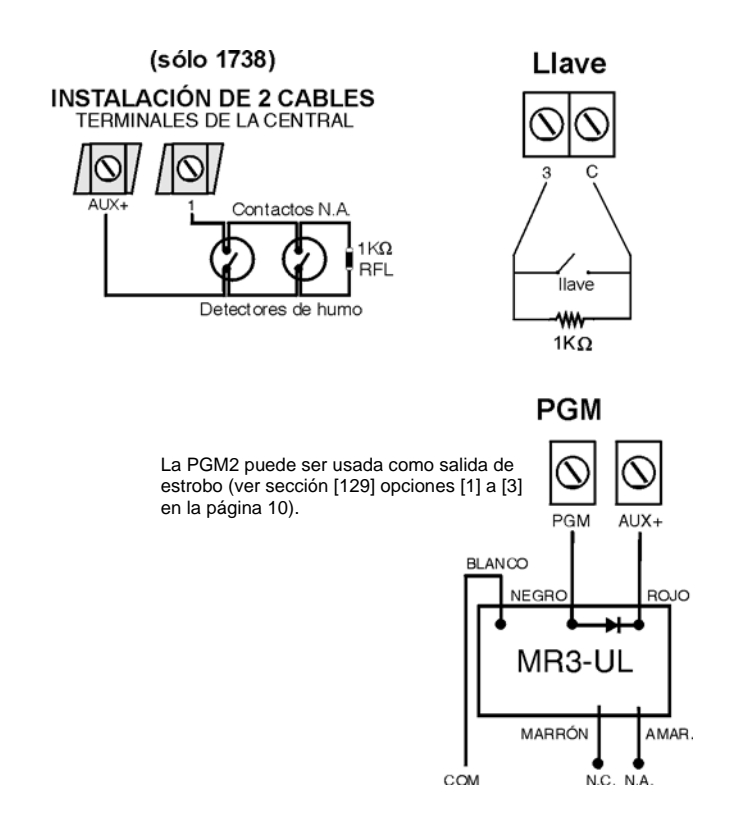

# <span id="page-38-1"></span>**Relé de Alarma (Sólo 1738)**

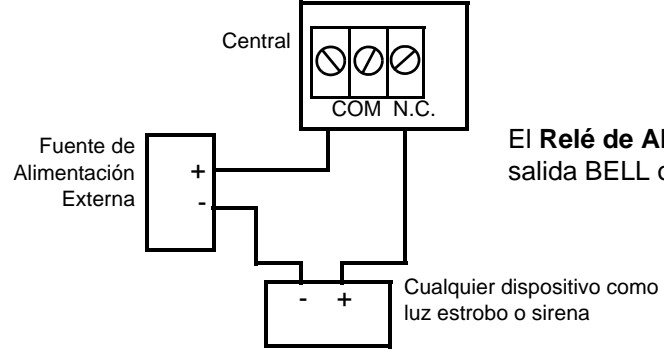

El **Relé de Alarma (5A)** puede ser programado para que siga la salida BELL o la PGM Global.

### **Conexiones de Teclado y de Zonas en Teclado**

Para conectar los teclados a la central, retirar la cubierta trasera y efectuar el cableado de los terminales GRN, YEL, RED, y BLK de cada teclado a los terminales correspondientes de la central como muestra el "Diagrama de la Placa de Circuito Impreso de Spectra 1738" en página 41 o el "Diagrama de la Placa de Circuito Impreso de Spectra 1728" en página 40. No hay límite en el número de teclados que pueden ser conectados a la central siempre y cuando el consumo de corriente no exceda los 700mA.

Cada teclado tiene un terminal de entrada de zona lo que permite conectar un detector de movimiento o contacto de puerta directamente a un teclado. Por ejemplo, un contacto de puerta ubicado en la entrada principal de un establecimiento puede ser cableado directamente al terminal de entrada del teclado de la entrada principal en lugar de cablear el contacto de puerto a la central, que puede estar a varios metros de distancia. El teclado puede entonces comunicar el estado de la zona a la central. Se puede usar máximo 2 zonas en teclado con cada central. Luego de conectar el dispositivo, los parámetros de la zona deben ser definidos. Para detalles acerca del reconocimiento de zonas y la programación de zonas ver la [página 4](#page-3-0).

Para los detalles acerca de la Supervisión de Sabotaje en Teclado o la Configuración de Teclados LED, ver el Manual de Instalación y Consulta de Spectra 1728 y 1738.

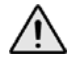

*Si no se usa una zona en teclado, no conectar un puente a través de los terminales "ZN" y "-"; dejar la zona abierta.*

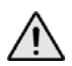

*Para un funcionamiento correcto de las zonas en teclado, se utilizen o no, habilitar siempre la opción de Envío de Zona en Teclado en todos los teclados LCD.*

### **Diagrama de la Placa de Circuito Impreso de Spectra 1728**

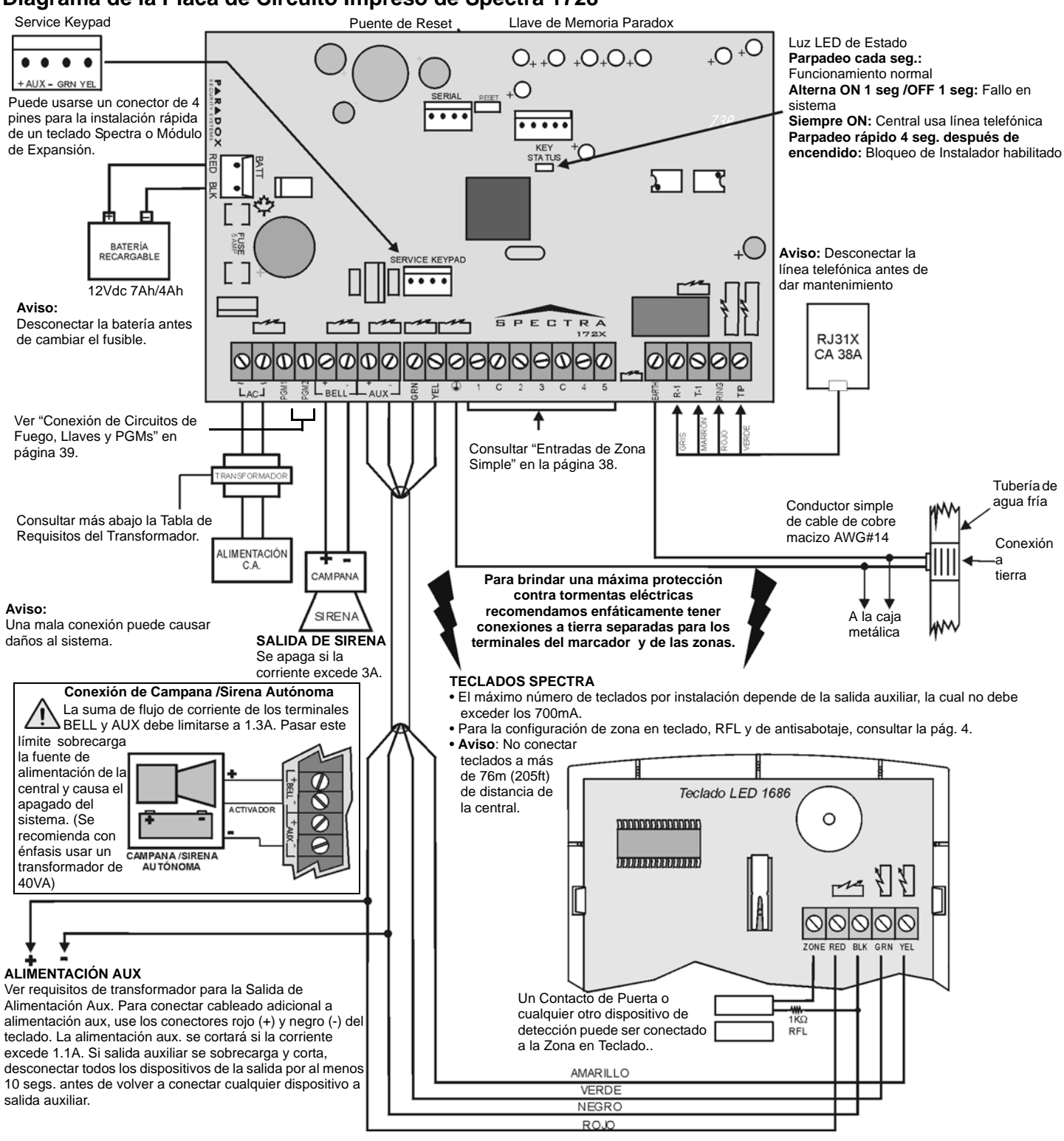

Para los avisos de homologación de UL, ver la sección **Avisos de UL y ULC** en el *Manual de Instalación y Consulta de Spectra.*

#### **Tabla de Requisitos del Transformador**

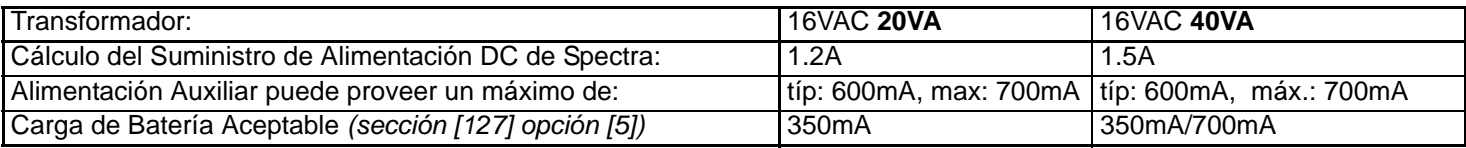

# **Diagrama de la Placa de Circuito Impreso de Spectra 1738**

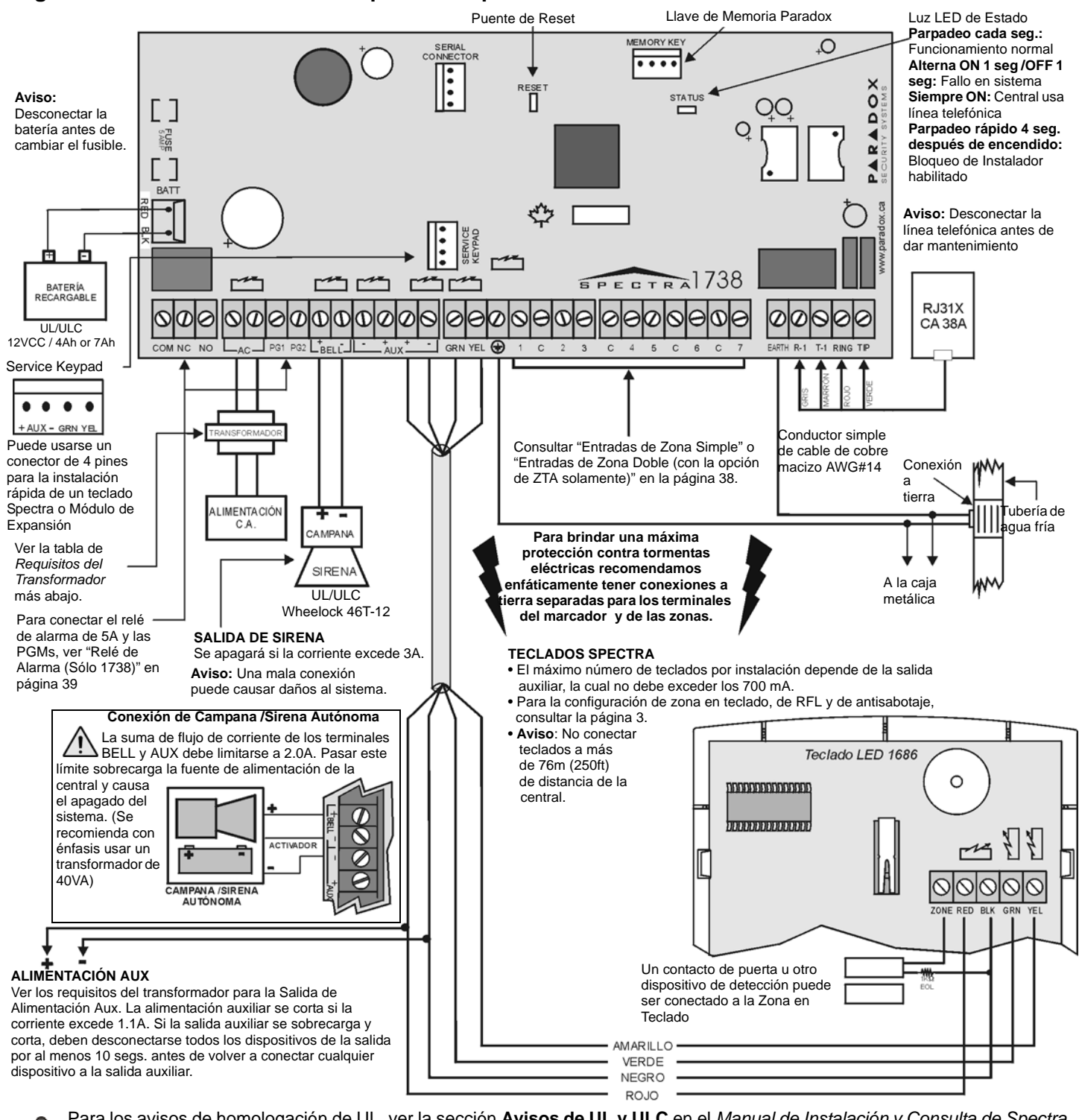

Para los avisos de homologación de UL, ver la sección **Avisos de UL y ULC** en el *Manual de Instalación y Consulta de Spectra.*

#### **Tabla de Requisitos del Transformador**

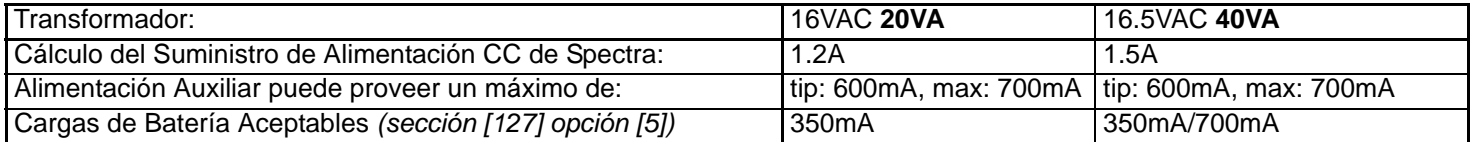

### **Opciones de Cableado de ZTA (V2.4 o posterior)**

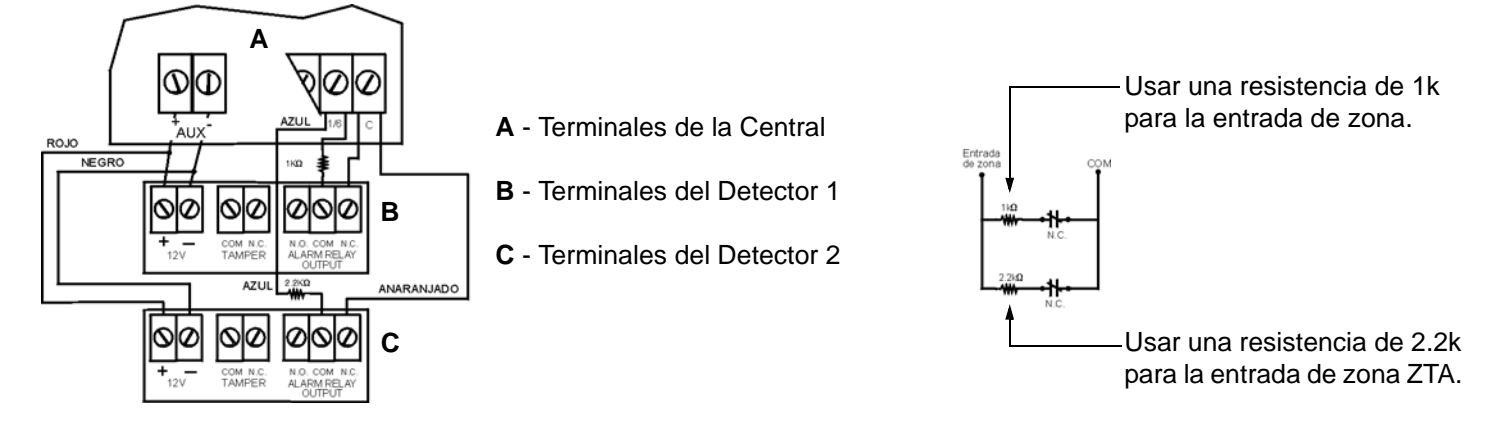

#### **Garantía**

Paradox Security Systems Ltd. ("el Vendedor") garantiza que sus productos están libres de defectos, tanto materiales como de mano de obra, bajo un uso normal durante un año. Exceptuando lo que se menciona aquí específicamente, todas las garantías expresas o implícitas, sean estatutarias o de otro tipo, cualquier garantía implícita de comerciabilidad y de adaptabilidad a un propósito particular, son expresamente excluidas. Debido a que el Vendedor no instala ni conecta los productos y debido a que los productos podrían ser usados en conjunto con productos no manufacturados por el Vendedor, éste no puede garantizar el rendimiento del sistema de seguridad y no será responsable de las circunstancias que resulten de la incapacidad del producto para funcionar. La obligación del fabricante bajo esta garantía se limita expresamente a la reparación o remplazo, según el vendedor, de cualquier producto que no cumpla con las especificaciones. Toda devolución debe incluir la factura de compra y efectuarse dentro del periodo de la garantía. En ningún momento podrá el comprador o cualquier persona hacer responsable al Vendedor por cualquier pérdida o daños ocasionados, sean directos o indirectos, incluyendo, pero sin limitarse a esto, cualquier daño por pérdida de beneficios, mercancía robada o reclamaciones realizadas por terceros, que sea causado por artículos defectuosos o se deban al uso incorrecto o a una instalación defectuosas del material.

No obstante el párrafo anterior, la máxima responsabilidad del Vendedor se limitará estrictamente al precio de compra del producto defectuoso. El uso de este producto significa la aceptación de esta garantía.

ADVERTENCIA: Los distribuidores, instaladores y /o otros que vendan el producto no están autorizados a modificar esta garantía o establecer garantías adicionales que comprometan al Vendedor.

#### **Limitaciones de los Sistemas de Alarma**

Aconsejamos enfáticamente revisar y tomar en cuenta el documento "Limitations of Alarm Systems" (Limitaciones de los Sistemas de Alarma), disponible en nuestro sitio web http://paradox.com/Terms/.

© [2002]-[2007] Paradox Security Systems Ltd. Todos los derechos reservados. Las especificaciones pueden cambiar sin previo aviso. Una o más de las siguientes patentes EE.UU. podría aplicarse: 7046142, 6215399, 6111256, 6104319, 5920259, 5886632, 5721542, 5287111, 5119069, 5077549 y RE39406; otras patentes pendientes podrían aplicarse. Patentes canadienses e internacionales también podrían aplicarse. Spectra, Digiplex y Magellan son marcas de comercio o marcas registradas de Paradox Security Systems Ltd. o de sus afiliados en Canadá, Estados Unidos y /o otros países.

Para asistencia técnica en Canadá o Estados Unidos, llame al 1-800-791-1919, de lunes a viernes de 8:00 a.m. a 8:00 p.m. hora del ESTE. Para asistencia técnica al exterior de Canadá o Estados Unidos, llame al 00-1-450-491-7444, de lunes a viernes de 8:00 a.m. a 8:00 p.m. hora del ESTE. También, no dude en visitar nuestro sitio web en www.paradox.ca

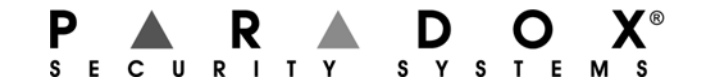

Impreso en Canadá - 07/2007 paradox.com 17X8-SP20